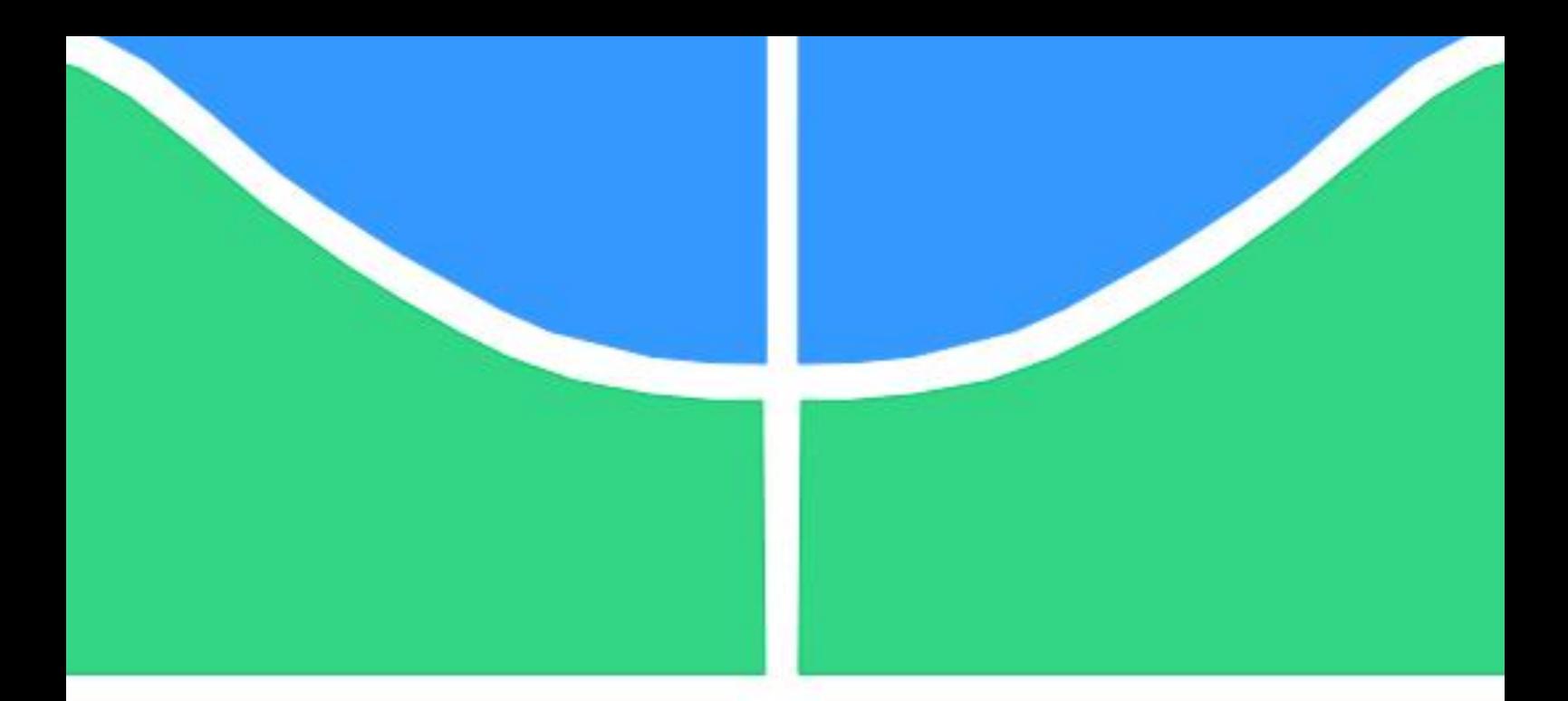

# PROJETO DE GRADUAÇÃO

## Procedimento Padrão de Otimização Estrutural Paramétrica usando o ANSYS APDL

Por **Matheus Marques Silva de Sousa** 

Brasília, 07 de Dezembro de 2020

### **UNIVERSIDADE DE BRASILIA**

**FACULDADE DE TECNOLOGIA** DEPARTAMENTO DE ENGENHARIA MECÂNICA

> **UNIVERSIDADE DE BRASILIA** Faculdade de Tecnologia

Departamento de Engenharia Mecânica

## PROJETO DE GRADUAÇÃO

## **Procedimento Padrão de Otimização Estrutural Paramétrica usando o ANSYS APDL**

Por

### **Matheus Marques Silva de Sousa**

Relatório submetido como requisito parcial para obtenção

do grau de Engenheiro Mecânico

#### **Banca Examinadora**

Prof. Alberto Carlos Guimarães Castro Diniz, UnB/ENM (Orientador) \_\_\_\_\_\_\_\_\_\_\_\_\_\_\_\_\_\_\_\_\_

Prof. Dianne Magalhães Viana, UnB/ENM \_\_\_\_\_\_\_\_\_\_\_\_\_\_\_\_\_\_\_\_\_\_\_\_

Prof. Eder Lima de Albuquerque, UnB/ENM

Brasília, 07 de dezembro de 2020

### **AGRADECIMENTOS**

*Primeiramente agradeço a Deus por ter me dado saúde e força para superar as dificuldades que passei até chegar nesse momento, as quais me fizeram crescer bastante pessoalmente e profissionalmente.*

*Agradeço ao professor Alberto Carlos Guimarães Castro Diniz pelos momentos de incentivo e pelos conhecimentos compartilhados.*

*A minha família pelo apoio incondicional a minhas decisões, e que sempre me incentivou em busca do melhor para minha carreira acreditando em mim independente das dificuldades vivenciadas. Em especial ao meu pai e minha mãe que estiveram sempre ao meu lado.*

*A todos os meus amigos que de forma direta e indireta participaram dessa formação, em especial ao Yago.*

*E por fim, agradeço ainda minha namorada que me incentivou ao longo de todo esse processo. Ao meu irmão que sempre foi meu espelho como pessoa e sempre me deu conselhos que ajudaram na minha vida acadêmica e pessoal.*

#### **RESUMO**

A engenharia está sempre em busca de soluções otimizadas. No que diz respeito ao projeto de estruturas, essa busca pela solução ótima visa normalmente minimizar os custos de fabricação, pela minimização da massa, sem comprometer a segurança e o desempenho das estruturas.

Nesse contexto, esse Projeto de Graduação propõe a criação de um procedimento padrão para ser aplicado na otimização paramétrica de estruturas modeladas usando um software comercial de elementos finitos, com o objetivo de apoiar o uso dessa ferramenta em projetos de estruturas.

A metodologia de otimização usando elementos finitos é desenvolvida usando um exemplo simples de uma viga. Em seguida o procedimento desenvolvido é aplicado na otimização da viga principal de uma ponte rolante. O procedimento segue as normas da ABNT para projeto de máquinas de elevação atendendo critérios de segurança e eficiência, bem como limitações comerciais. Nesse processo obteve-se resultados otimizados com redução de volume da viga obedecendo as normas e usando um perfil de viga comercial.

**Palavras-chaves**: Metodologia, Otimização, Paramétrica, Ponte rolante.

### **Abstract**

Engineering is always looking for optimized solutions. With regard to the design of structures, this search for the optimal solution normally aims to minimize manufacturing costs, by minimizing the mass, without compromising the safety and performance of the structure.

In this context, this Graduation Project proposes the creation of a standard procedure to be applied in the parametric optimization of modeled structures using commercial software of finite elements, in order to support the use of this tool in structural projects.

The optimization methodology using finite elements is developed using a simple example of a beam. Then the developed procedure is applied to the optimization of the main beam of an overhead crane. The procedure fulfill the ABNT standards for the design of lifting machines, meeting safety and efficiency criteria, as well as commercial limitations. In this process, optimized results were obtained with reduced beam volume, obeying the norms and using a commercial beam profile.

**Keywords**: Methodology, Optimization, Parametric, Overhead crane.

# **SUMÁRIO**

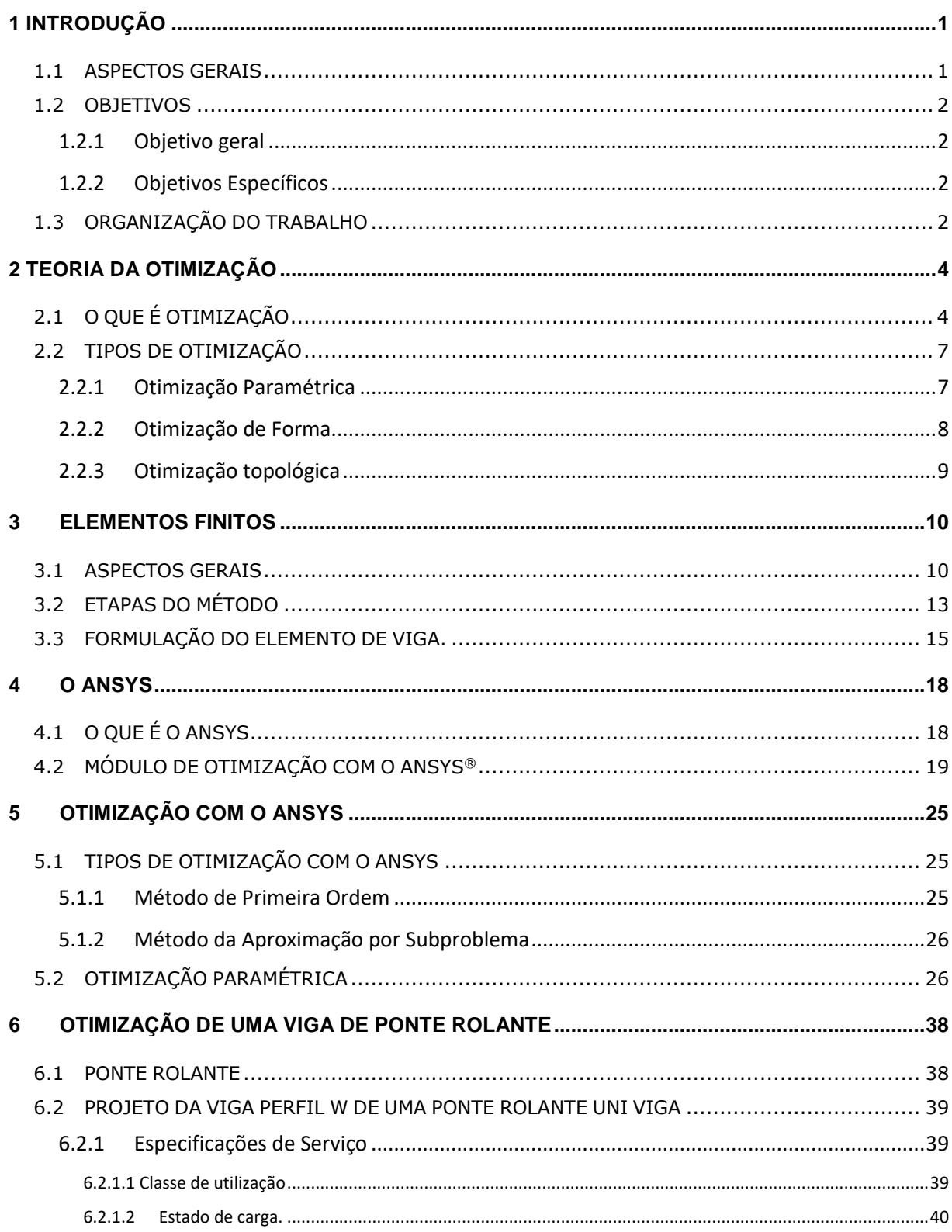

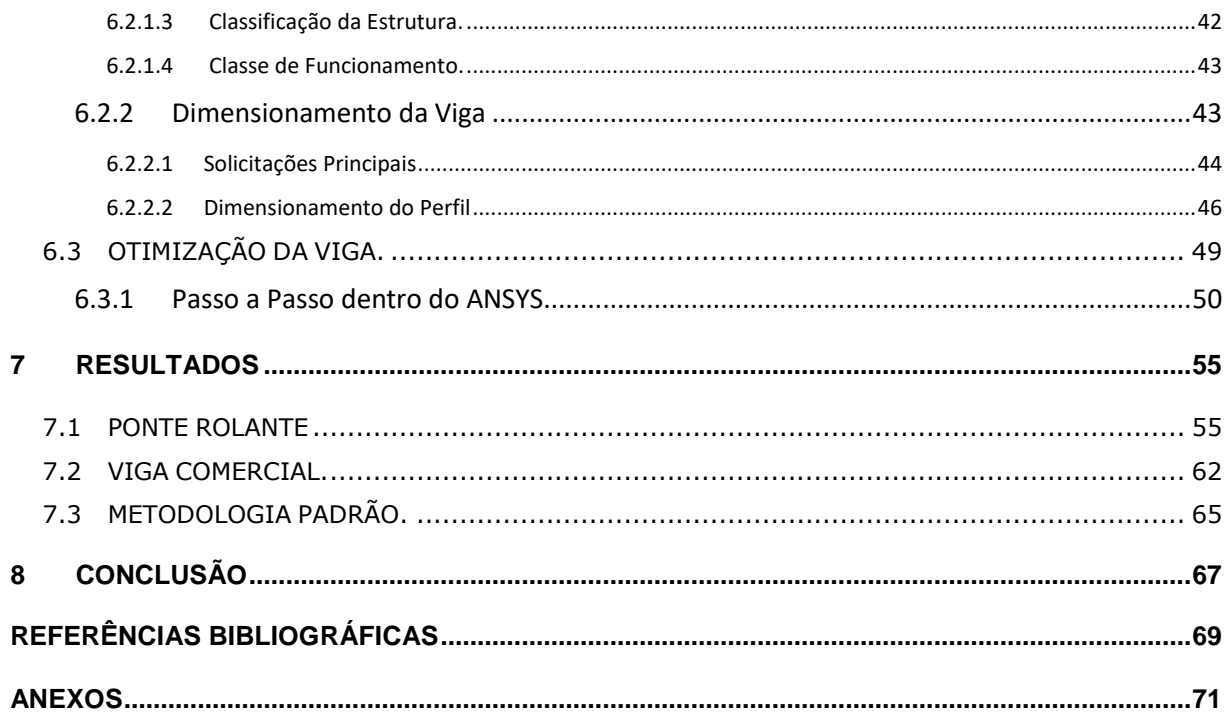

### **LISTA DE FIGURAS**

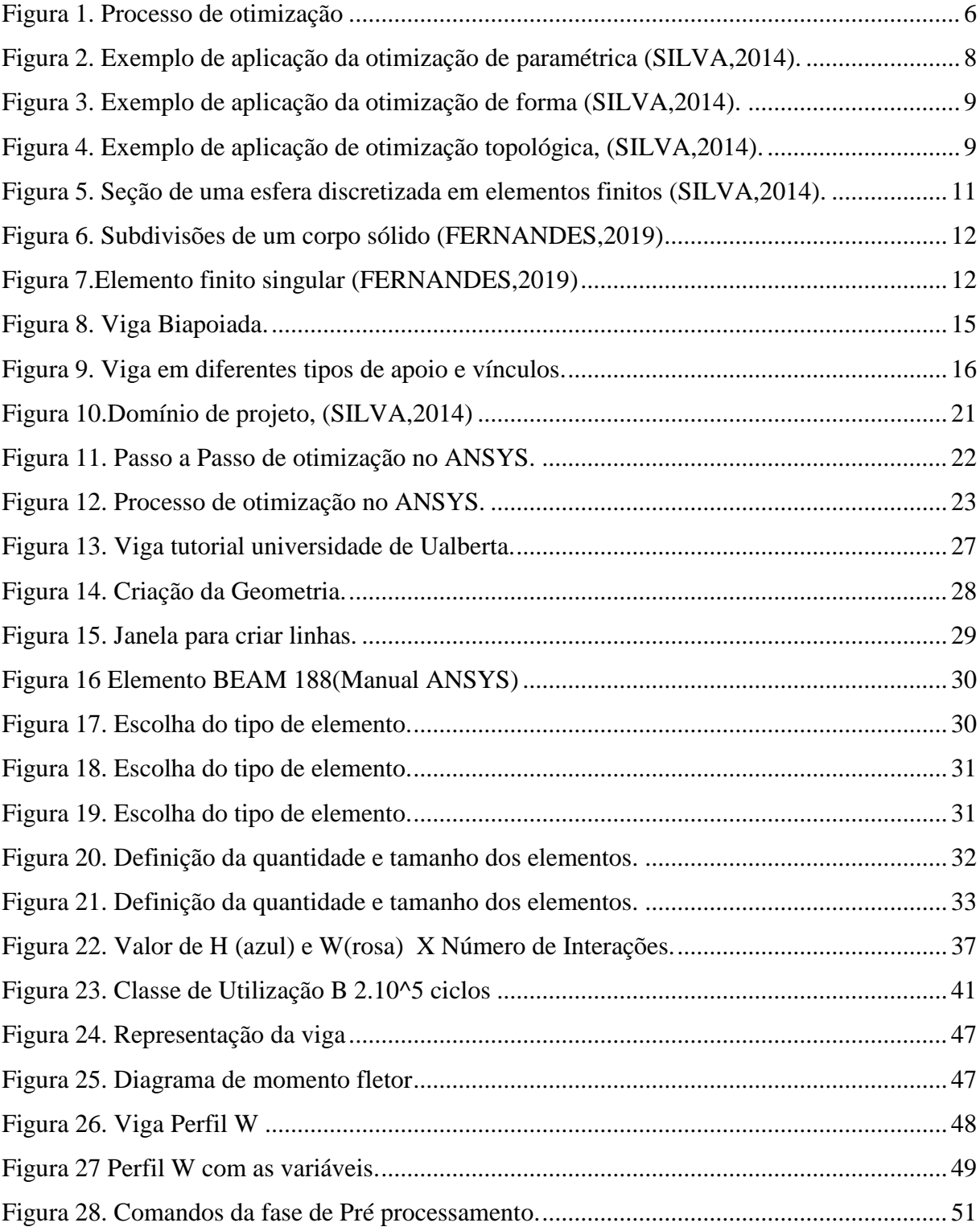

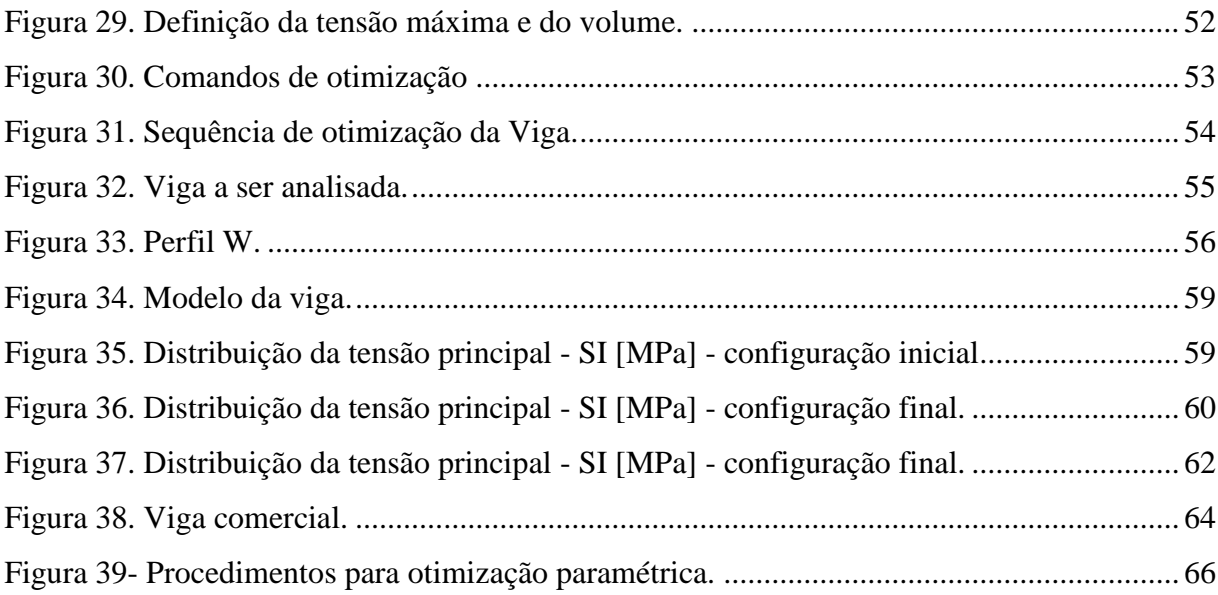

### **LISTA DE TABELAS**

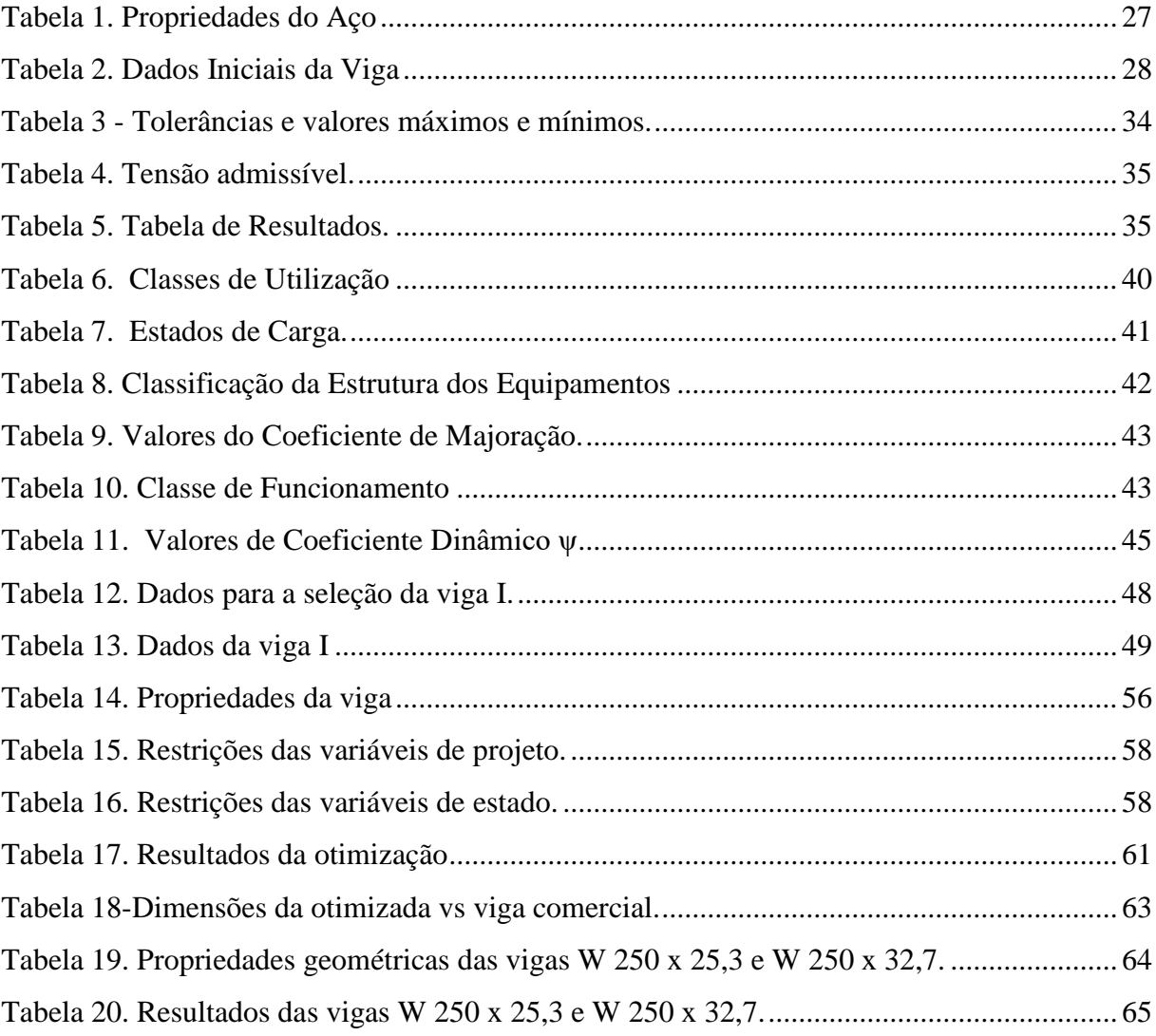

### **LISTA DE ABREVIATURAS E SIGLAS**

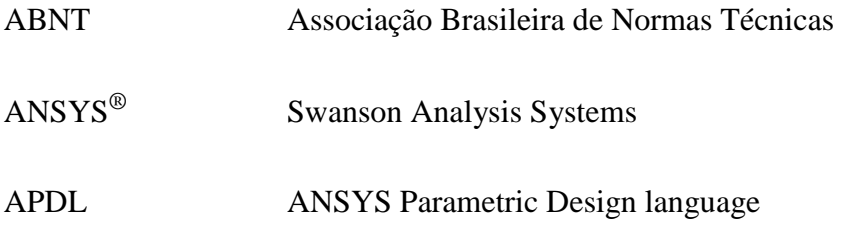

## **1 INTRODUÇÃO**

#### <span id="page-11-1"></span><span id="page-11-0"></span>**1.1 ASPECTOS GERAIS**

A atividade de engenharia sempre envolveu a tentativa de obter a melhor condição de projeto, mais econômica e segura, isto é, o resultado otimizado, sendo isto verdade para o campo da engenharia de projeto. Um projeto de engenharia é concebido como um tipo de arte que demanda grande esforço e criatividade, e a experiência dos engenheiros e projetistas, tem sido de grande importância no processo. O processo para o desenvolvimento de um projeto tem, na atualidade, a ajuda de ferramentas computacionais associadas ao uso de métodos matemáticos e científicos.

A busca por projetos mais eficientes e de menor custo sempre foi uma preocupação do ser humano. Com o advento industrial, a minimização dos custos e a maximização da eficiência são desejos que marcam a competitividade do mercado. O desenvolvimento tecnológico contribuiu bastante para o surgimento de técnicas de programação matemática que hoje estão disponíveis e auxiliam na busca de um projeto ótimo.

A indústria é bastante competitiva logo o interesse na busca de soluções de menor custo, associada a melhor eficiência, faz do campo da otimização, uma área indispensável para a sobrevivência destes investidores no mercado. Indústrias lançam, numa velocidade considerável, produtos cada vez mais leves e mais econômicos para atender a diversidade de seu público, sem que seja violado os critérios de segurança e eficiência. As técnicas de otimização são ferramentas de grande utilidade nos vários setores da economia

Reduzir o peso e aumentar o desempenho das peças mecânicas por meio de técnicas de otimização podem ser um critério decisivo para aumentar a competitividade das indústrias da área metal-mecânica (autopeças, aeronáutica, naval, etc…) e ainda, sendo a sua importância inegável na redução de custos já que esse impacto se estende para toda a cadeia produtiva da empresa, pois um menor volume e peso pode economizar material , o que dá a possiblidade de aumentar a produção e até mesmo facilitar o transporte, e desse modo, permite reduzir o custo total da peça.

O presente trabalho de graduação visa implementar e integrar um método de otimização com um programa comercial de elementos finitos disponível, de modo que o procedimento aplicado ao processo de otimização no ambiente de projeto, seja facilmente replicado por um possível leitor no futuro. Esse procedimento engloba tanto um programa comercial, além de métodos matemáticos para otimização, viabilizando o procedimento no ambiente de projeto.

A criação desse método de otimização será feita utilizando um dimensionamento de uma viga W de uma ponte rolante. No caso específico de máquinas de elevação e transporte, seu dimensionamento é realizado utilizando a norma NBR8400. Cumprir com os quesitos estabelecidos por esta norma implica se atentar aos parâmetros de dimensionamento. A otimização será uma ferramenta para obter um resultado mais efetivo colaborando com o projetista. Neste contexto os objetivos deste trabalho são propostos.

#### <span id="page-12-0"></span>**1.2 OBJETIVOS**

#### <span id="page-12-1"></span>**1.2.1 Objetivo geral**

Desenvolver um procedimento de otimização estrutural paramétrica usando o software comercial ANSYS APDL de forma a gerar resultados confiáveis e seguros.

#### <span id="page-12-2"></span>**1.2.2 Objetivos Específicos**

Apresentar as metodologias de otimização estrutural disponível no ANSYS APDL;

Aplicar as metodologias de resolução de um problema exemplo, a saber na otimização de uma viga de ponte rolante.

Elaborar um script modelo para a otimização usando o ANSYS APDL.

#### <span id="page-12-3"></span>**1.3 ORGANIZAÇÃO DO TRABALHO**

Esse trabalho está organizado em oito capítulos, incluindo essa introdução, anexos e referências bibliográficas.

No capítulo 2 é feita uma revisão dos conceitos básicos de otimização, com a citação de algumas definições de autores sobre o que significa otimização, variáveis de projeto, modelo parametrizado, restrições, e outros itens necessários ao entendimento do trabalho. Também neste capítulo, são abordados alguns conceitos matemáticos de otimização importantes para o desenvolvimento deste trabalho, tais como, os métodos mais utilizados para otimização.

O capítulo 3 apresenta o conceito de elementos finitos, sua importância no projeto estrutural, e como ele está associado ao procedimento de otimização. Também são apresentadas as formulações importantes para o projeto de uma viga.

No capítulo 4 é abordado o software ANSYS®, bem como suas diferentes ferramentas e como são definidas as variáveis e as etapas de otimização.

O capítulo 5 destina-se a definição e descrição do procedimento de otimização proposto, dentro do ANSYS®, abordando um exemplo de uma viga de seção W. São apresentados  $t$ ambém, o passo a passo dentro  $ANSYS^{\circledR}$  e os resultados obtidos para essa viga.

Em seguida, no capítulo 6 é apresentado o dimensionamento e o processo de otimização da viga W de uma ponte rolante de acordo com a norma NBR 8400 que permite a validação do procedimento proposto por meio de um exemplo prático da indústria.

No capítulo 7, são apresentadas as análises e discussões dos resultados obtidos na otimização da viga W

Por fim, no capítulo 8 o presente trabalho é concluído, sendo discutido a eficácia desenvolvimento da metodologia.

## <span id="page-14-0"></span>**2 TEORIA DA OTIMIZAÇÃO**

*Em um problema de otimização deseja-se obter um projeto ótimo, maximizando ou minimizando uma função. Esse processo deve ser realizado através da determinação dos parâmetros que definem o sistema. Esse capítulo tem como objetivo explanar a teoria por trás desse processo.*

#### <span id="page-14-1"></span>**2.1 O QUE É OTIMIZAÇÃO**

A engenharia está em busca de soluções técnicas para os problemas, que são propostas como projetos e por meio da estatística e da otimização há a seleção do projeto mais adequado.

Segundo Haftka (1992) a otimização está voltada para a obtenção do melhor resultado de uma determinada operação enquanto satisfaz certas restrições. O desenvolvimento de métodos de projeto ótimo foi, em grande parte, alavancado por meio das aplicações aeroespaciais através da necessidade de reduzir o peso da estrutura sem afetar a integridade estrutural.

Podem existir diversas soluções teóricas aceitáveis para um determinado projeto, porém criar um projeto que seja apenas aceitável não é viável já que há uma grande competividade no mercado em busca de projetos mais leves e consequentemente mais econômicos dentro dos limites aceitáveis.

De acordo com Haftka (1991), a otimização consiste em alcançar, através da minimização ou maximização, o resultado que melhor se aplica à uma função. Sua estrutura é composta por uma função objetivo que contém uma ou mais variáveis de projeto, e pode, ou não, estar sujeito a restrições de igualdade e/ou desigualdade limitando o espaço de busca.

Em um problema de otimização deseja-se obter um projeto ótimo, maximizando ou minimizando uma função chamada função objetivo. Esse processo deve ser realizado através da determinação dos parâmetros que definem o sistema. Estes parâmetros são chamados de variáveis de projeto. Na maioria dos problemas encontra-se restrições impostas para que o projeto seja admissível ou viável

Um processo de otimização envolve funções objetivo, variáveis de projeto e restrições.

As *variáveis de projeto*, são os parâmetros do problema que podem ser alterados para otimizar o sistema. As variáveis podem ser classificadas em variáveis contínuas e discretas. As variáveis contínuas podem assumir qualquer valor, já as variáveis discretas estão limitadas a valores isolados.

A *função objetivo* deve quantificar o que queremos otimizar e será função das variáveis de projeto escolhidas. A função objetivo deve ser usada como uma medida da eficiência do projeto, ou seja, o que deve ser atingido ao final do projeto. A função objetivo pode ser classificada em simples ou multiobjetivo. A função é dita simples quando temos apenas um objetivo e é denominada multiobjetivo quando queremos otimizar vários objetivos de uma só vez.

Já as *restrições* são as limitações impostas para se obter uma solução otimizada. Elas podem ser classificadas em: laterais, igualdade e desigualdade. Segundo (Cheng, 2009), otimização é um método ou ferramenta que auxilia o engenheiro em seus projetos, melhorando-o através de ajuste em suas variáveis de projeto, sempre respeitando as restrições imposta ao projeto.

A restrição do tipo lateral é do tipo

$$
x_{\min} \le x_i \le x_{\max} \qquad i = 1, \dots, n \tag{1.1}
$$

Uma restrição de desigualdade é uma equação do tipo:

$$
g_j(x) \ge 0 \qquad j=1,\dots,n \tag{1.2}
$$

E uma restrição de igualdade é do tipo:

$$
h_k(x) = 0 \t k = 1,...,n \t (1.3)
$$

Devido a diferenças nas ordens de grandeza das restrições é importante normalizar as restrições, pois assim impede-se que ocorra problemas de condicionamento numérico devido a diferença de valores no algoritmo. Desse modo normaliza-se as funções como mostrado a seguir:

$$
g_j(x) \le g_{max} 0 \to \frac{g_j(x)}{g_{max}} \le 1 \to \bar{g}_j(x) - 1 \le 0
$$
\n(1.4)

As restrições ainda podem ser classificadas como locais e globais. Elas são locais quando se referem a um ponto localizado no domínio, como por exemplo: tensão mecânica e deslocamento em um ponto. Elas são globais quando se referem à estrutura como um todo, como por exemplo: restrições de volume e frequência de ressonância.

A figura 1 mostra a sequência de passos para realizar uma otimização.

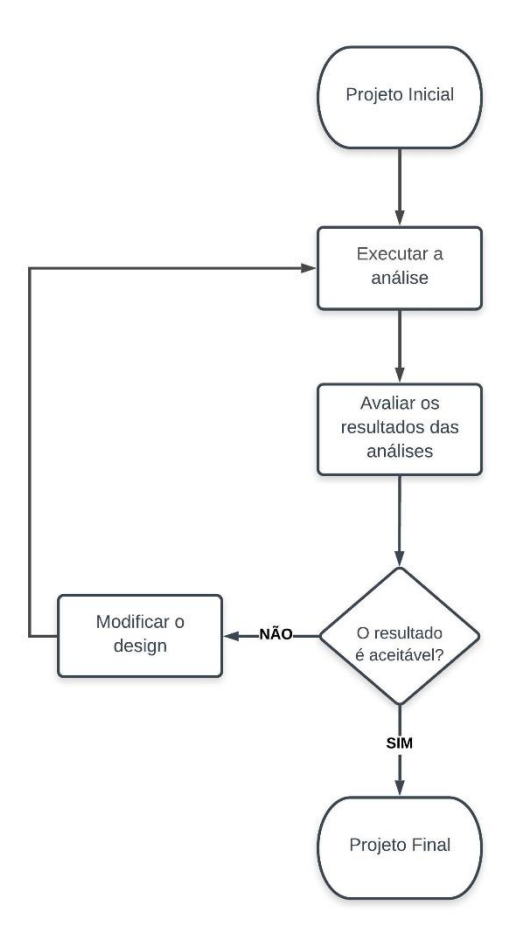

<span id="page-16-0"></span>Figura 1. Processo de otimização

Inicialmente é criado um projeto, onde são declaradas todas a variáveis de projeto, para ser feito uma posterior análise das mesmas. Feito isso, é necessário executar e avaliar uma análise para observar se os critérios estão dentro das restrições e se atendem a função objetivo, após todo esse processo é avaliado se o projeto pode ser melhorado. Caso sim, as variáveis de projeto são alteradas até que seja atingido um valor mais próximo da função objetivo. Caso contrário, o projeto final é definido.

Pode-se observar que esse processo é iterativo, já que variáveis são alteradas até que se atinja um objetivo final. Portanto é necessário o uso da otimização matemática para automatizar a análise do processo, feito a automatização, a entrada de valores na simulação se torna mais fácil e, ainda, permite ao projetista simular mais *designs* em um pequeno espaço de tempo.

A otimização matemática permite alterar parâmetros como efeitos térmicos, propriedades mecânicas, formatos e etc para obter respostas e observar como o design de um componente mecânico pode-se comportar nos diferentes cenários. A partir dessa análise o projetista possui diferente informações que facilitam nas decisões para otimizar diferentes aspectos como por exemplo: dimensões (espessura), formato, locais de suportes, custos de fabricação, frequência natural, propriedades do material.

A otimização de sistemas mecânicos, normalmente, visa a diminuição do volume e peso das peças e existem atualmente basicamente três abordagens em otimização estrutural que podem ser descritas da seguinte forma:

#### <span id="page-17-0"></span>**2.2 TIPOS DE OTIMIZAÇÃO**

#### <span id="page-17-1"></span>**2.2.1 Otimização Paramétrica**

Nesse tipo de otimização as dimensões ou a razão das dimensões da estrutura são otimizadas mantendo-se a sua forma pré-definida, portanto não se altera a forma da estrutura, apenas as suas dimensões. Então, por meio de um software de otimização determinam-se os valores ótimos das variáveis *b, t e h*, variáveis mostradas na figura 2, que fornecem o melhor

valor para a função objetivo, atendendo restrições imposta na modelagem do problema. Essa abordagem é denominada otimização paramétrica.

A figura 2 mostra um perfil I engastado enquanto é aplicado uma forca na extremidade, a otimização paramétrica permite verificar se menores dimensões desse perfil podem suportar o mesmo esforço. Em vários casos é possível alterar essas dimensões respeitando as restrições, como limite de escoamento e limite de flecha.

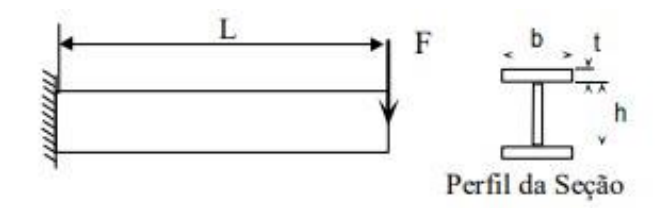

Figura 2. Exemplo de aplicação da otimização de paramétrica (SILVA,2014).

#### <span id="page-18-1"></span><span id="page-18-0"></span>**2.2.2 Otimização de Forma**

Nessa segunda abordagem, são alterados os contornos internos e externos da estrutura. Os contornos externos da estrutura são parametrizados por curvas *splines* e os parâmetros dessas curvas constituem as variáveis de projeto que serão otimizados afim de atingir os parâmetros da função objetivo. Através de um *software* de otimização determinam-se os parâmetros ótimos das curvas *splines,* e, portanto, a forma ótima, que minimiza a flexibilidade estrutural para a restrição de material imposta.

Na figura 3 está representado um perfil onde é aplicado uma força na extremidade, no caso da otimização de forma, busca se alterar a forma, não apenas alterando suas dimensões, mas também buscando curvas que criem uma nova forma capaz de resistir aos mesmos esforços e atendendo as restrições.

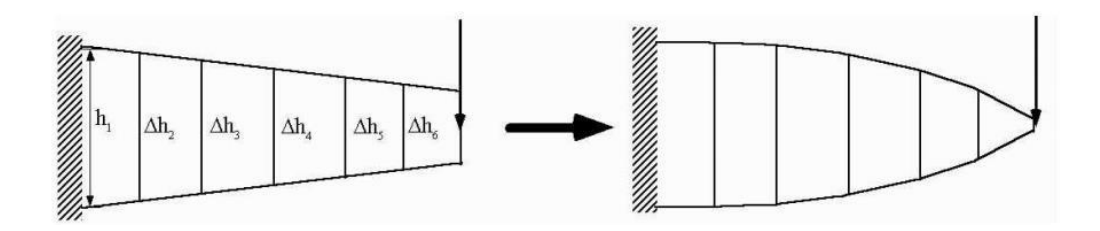

Figura 3. Exemplo de aplicação da otimização de forma (SILVA,2014).

#### <span id="page-19-1"></span><span id="page-19-0"></span>**2.2.3 Otimização topológica**

Finalmente, a última abordagem consiste em se encontrar a distribuição ótima de "furos" no interior da estrutura. As variáveis de projeto seriam, por exemplo, variáveis que indicam a distribuição de material em cada ponto do domínio. Essa abordagem é denominada otimização topológica sendo a mais genérica em relação as anteriores. Nessa abordagem a quantidade de material removida pode ser maior, o que diminui o peso e volume.

A figura 4 mostra a otimização topológica que busca remover material da peça um produto final mais leve e mais econômico.

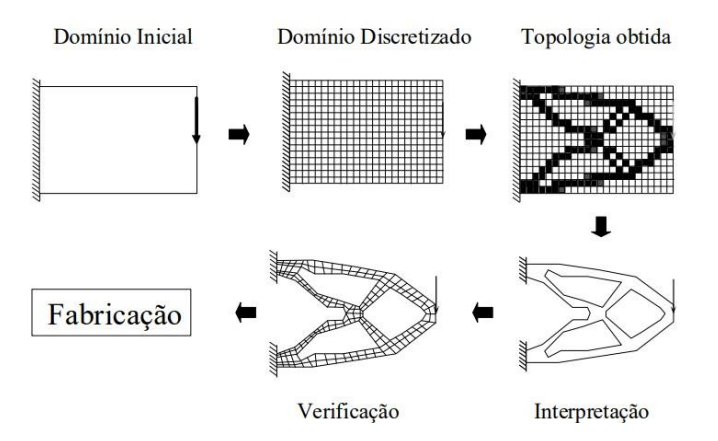

<span id="page-19-2"></span>Figura 4. Exemplo de aplicação de otimização topológica, (SILVA,2014).

### **3 ELEMENTOS FINITOS**

<span id="page-20-0"></span>*O capítulo 3 destina-se a apresentar o método de elementos finitos com as etapas básicas para a realização desse procedimento, além de mostrar uma formulação para análise estática de uma barra que é utilizada ao longo do trabalho.*

#### <span id="page-20-1"></span>**3.1 ASPECTOS GERAIS**

Cook, (2002) diz que o Método dos Elementos Finitos consiste em diferentes métodos numéricos que aproximam a solução de problemas através da subdivisão da geometria do problema em elementos menores, chamados elementos finitos, nos quais a aproximação da solução exata pode ser obtida por interpolação de uma solução aproximada.

A aplicação de métodos numéricos empregados através de computadores tornou-se uma ferramenta bastante útil para a modelagem de problemas complexos. Este tipo de procedimento é capaz de gerar resultados confiáveis e satisfatórios. Além de toda praticidade e conforto, onde até mesmo um usuário inexperiente no assunto é capaz de manusear este tipo de ferramenta (COOK et al., 2002).

O método dos elementos finitos (MEF) busca determinar os valores de uma variável de campo, como o deslocamento em uma análise de tensões, a temperatura ou o fluxo de calor em uma análise térmica. O quais normalmente são difíceis de serem encontrados analiticamente. Esse método consiste em dividir o domínio do problema em vários elementos como mostrado na figura abaixo onde uma função desconhecida é aproximada usando função linear por partes em cada pequeno domínio, chamado de elemento, formado por nós. Os elementos são conectados um aos outros por meio de nós como mostrado na figura 5.

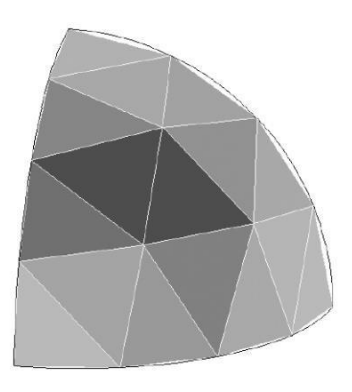

Figura 5. Seção de uma esfera discretizada em elementos finitos (SILVA,2014).

<span id="page-21-0"></span>O domínio estabelece equações para os elementos, esse processo cria uma série de equações algébricas lineares que serão resolvidas.

Utilizando-se o princípio dos deslocamentos virtuais, tem-se que o trabalho (ou energia de deformação) virtual total interno ( $\delta_1 U$ ) é igual ao trabalho virtual total externo ( $\delta_1 W$ ):

$$
\delta_1 U = \delta_1 W \tag{3.1}
$$

Onde a primeira variação de energia :

$$
\delta_1 \mathbf{U} = \int_V \delta e^t \sigma d\mathbf{v} \tag{3.2}
$$

Sendo:

- $\bullet$   $\delta e^t$  = vetor das deformações virtuais
- $\sigma$  = vetor das tensões reais

Desse modo, a primeira variação do trabalho virtual externo é:

$$
\delta_1 W = \int_V \delta u^t \, b dv \ + \ \int_V u^t \, m \ddot{u} dv \tag{3.3}
$$

Sendo :

- $\bullet$   $\delta u =$  vetor dos deslocamentos virtuais
- b = vetor da força de volume real
- m = matriz de densidade de massa
- $\ddot{u}$  = vetor de acelerações

O domínio de um corpo solido pode ser subdivido de acordo com a figura 6

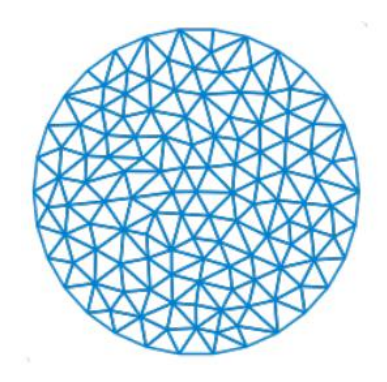

Figura 6. Subdivisões de um corpo sólido (FERNANDES,2019)

<span id="page-22-0"></span> A partir disso pode-se tomar um volume genérico "e" de volume V<sup>e</sup> como mostrado na figura 7.

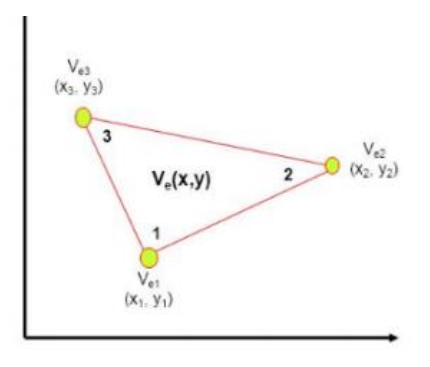

Figura 7.Elemento finito singular (FERNANDES,2019)

<span id="page-22-1"></span>Desse modo, a formulação de elementos finitos no modelo de deslocamentos apresentará as seguintes relações para cada elemento:

$$
F = M\ddot{u} \tag{3.4}
$$

$$
F = \sum_{n=1}^{ne} F_e \tag{3.5}
$$

$$
M = \sum_{n=1}^{ne} M_e \tag{3.6}
$$

A descrição do comportamento é feita, geralmente, através de equações diferenciais parciais para o problema - forma forte – e da respectiva forma fraca. Para obter o sistema de equações do sistema global é preciso combinar as equações que governam os elementos individuais, sendo que tais equações são expressas em forma matricial (Piazze, 2014).

Para solução da equação utiliza-se aproximações por uma série de funções polinomiais simples em cada elemento para todo o domínio do problema. Assim quando forem utilizados mais elementos mais a solução aproximada convergirá para a solução exata. (KIM, 2011).

#### <span id="page-23-0"></span>**3.2 ETAPAS DO MÉTODO**

O comportamento de um sistema depende da geometria, domínio do sistema, das propriedades do material, das condições de contorno iniciais e dos carregamentos. Portanto o procedimento para a modelagem computacional utilizando o método dos elementos finitos consiste, basicamente em três passos:

**Modelar a geometria**: Deve se atentar a esse primeiro passo, pois uma modelagem detalhada pode gera bons resultados, porém pode, também, gera um grande custo computacional, portanto deve-se atentar a esses dois pontos. Dependendo do software utilizado, podem existir inúmeras formas para criar a geometria apropriada. Linhas podem ser criadas ligando coordenadas, linhas e curvas podem ser criadas conectando pontos e nós, superfícies podem ser criadas conectando, rotacionando ou transladando linha e curvas existentes e assim por diante.

**Discretizar o modelo**: discretizar o modelo consiste em dividir um grande domínio em pequenos elementos ou células. Essa divisão é feita pois a solução para todos os elementos podem ser associadas a solução de todo o domínio.

Para gerar todos esses pequenos elementos deve ser criado uma malha que contém os elementos. Esse processo é importante, já que a qualidade da malha interfere diretamente na qualidade dos resultados. O domínio de integração é subdividido em uma série de regiões, ou elementos finitos, interconectadas entre si através de um número discreto de pontos nodais (vértices). Para cada região (ou elemento) se estabelece um comportamento local aproximado, de tal forma que as incógnitas do problema em qualquer ponto do elemento podem ser definidas em função das mesmas incógnitas nos pontos nodais do elemento. Em seguida, obtém-se as somas das contribuições de cada elemento, se chega a um sistema total de equações, cuja solução permite conhecer os valores das incógnitas nos pontos nodais. Finalmente a partir desses valores pode-se calcular outros resultados intermediários.

**Solução**: Após modelar e discretizar o modelo é possível partir para a solução, a qual objetiva solucionar eficientemente uma equação diferencial com todas as restrições. Obtém-se então as matrizes elementares (massa, rigidez e amortecimento).A matriz geométrica é constituída pelos coeficientes das equações de equilíbrio derivadas das propriedades geométricas e do material de um elemento e pode ser obtida pelo uso do princípio da mínima energia potencial.

A rigidez relaciona os deslocamentos nodais às forças aplicadas nos nós. A relação de equilíbrio entre a matriz de rigidez  $k$ , o vetor força nodal  $F$  e o vetor deslocamento nodal  $u \in$ expressa como um conjunto de equações algébricas lineares simultâneas, F= k u. A matriz de rigidez para um elemento depende da função de interpolação, da geometria do elemento e das propriedades locais do material selecionadas na etapa anterior.

Os deslocamentos desconhecidos são obtidos através das equações algébricas, alcançadas por meio das matrizes elementares. Em problemas lineares, esta é uma aplicação relativamente direta das técnicas de álgebra matricial. E por fim, é feito o cálculo das deformações e tensões elementares a partir dos deslocamentos nodais.

#### <span id="page-25-0"></span>**3.3 FORMULAÇÃO DO ELEMENTO DE VIGA.**

Vigas são elementos prismáticos estruturais que suportam forças aplicadas em vários pontos ao longo do elemento (BEER, 2015).Vigas de aço e de alumínio são amplamente utilizadas em aplicações mecânicas como por exemplos em pontes rolantes que utilizam vigas como um dos principais elementos estruturais. No presente trabalho será estudada e otimizada uma viga como o mostrado na figura 6 e para isso é importante conhecer os elementos que modelam a viga que será analisada.

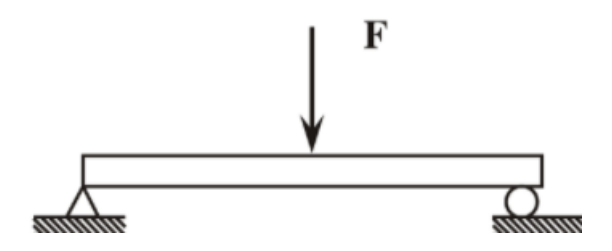

Figura 8. Viga Biapoiada.

<span id="page-25-1"></span>As vigas são classificadas de acordo com a maneira como são vinculadas ou apoiadas. A figura 6 mostra uma viga biapoiada de comprimento L. As vigas podem ainda esta engastadas, quando estão fixadas sem nenhum grau de liberdade e ainda podem estar em balanço quando não possuem nenhum tipo de apoio. Esse apoios e vínculos podem se mesclar gerando diferentes situações como mostra a figura 7.

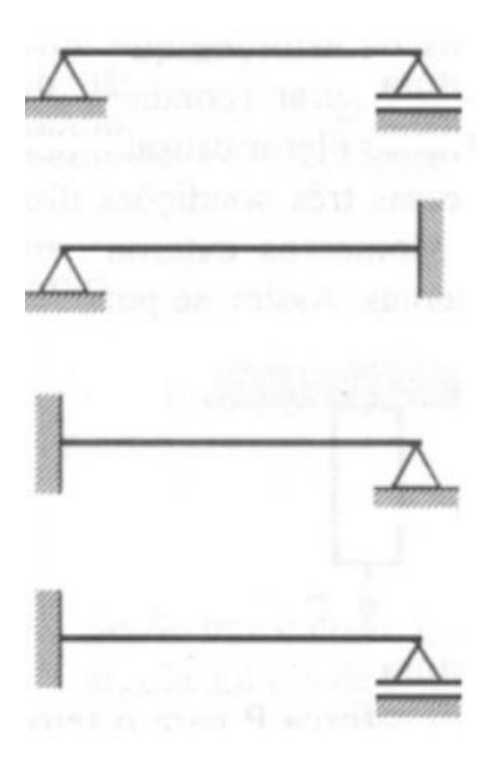

Figura 9. Viga em diferentes tipos de apoio e vínculos.

<span id="page-26-0"></span>Ao cortarmos a viga em balanço, sem apoios, submetida a uma força concentrada em sua extremidade através de uma seção, observa-se que os esforços internos nessa seção consistirão de uma força cortante igual e oposta à força e um momento fletor. Isso também ocorre situações com carregamentos.

O momento fletor provoca tensões normais na seção transversal enquanto a força cortante provoca tensões de cisalhamento. Um dos critérios adotados no projeto de uma viga é o valor máximo das tensões normais que dependem do momento fletor (M) e o momento de inércia (I). As tensões normais podem ser encontradas a partir das equações 3.1 e 3.2.

$$
\sigma_m = \frac{|M|c}{I} \tag{3.7}
$$

$$
\sigma_x = -\frac{My}{I} \tag{3.8}
$$

Em que I é momento de inércia da seção transversal em relação a um eixo que passa pelo o centroide da seção transversal perpendicular ao plano de momento, y é a distância da superfície neutra. A equação 3.1 pode ser reescrita utilizando o modulo de resistência a flexão da seção elástica descrito na equação 3.3 .

$$
W = \frac{l}{c} \tag{3.9}
$$

Substituindo a equação (3.3) na equação (3.1) obtém-se a equação (3.4) que se torna dependente do modulo resistência das vigas (W) que é um fator importante na seleção de vigas.

$$
\sigma_m = \frac{|M|}{W} \tag{3.10}
$$

A Equação (3.4) também mostra que, para uma viga de seção transversal uniforme,  $\sigma_m$  é proporcional ao momento fletor (M).Desse modo, o valor máximo da tensão normal na viga ocorre na seção em que (M) é maior. Portanto, é necessário determinar a localização e a intensidade do maior momento fletor, isso faz com essa parte seja um dos passos mais importantes do projeto de uma viga. Faz-se necessário obter os diagramas de momento fletor e de força cortante para obter todos esses parâmetros.

### **4 O ANSYS**

<span id="page-28-0"></span>*O capitulo a seguir tem como objetivo apresentar a história do software, tipos de analise possíveis dentro do mesmo, nomenclatura das variáveis dentro do ANSYS® e por fim mostrar o processo de otimização dentro do software.* 

#### <span id="page-28-1"></span>**4.1 O QUE É O ANSYS**

O ANSYS® é um software de elementos finitos que pode ser utilizado nas mais diversas classes de problemas de engenharia.

A capacidade do ANSYS ® inclui habilidades para resolver sete tipos de análises estruturais disponíveis. Os primeiros parâmetros desconhecidos (graus de liberdade nodais) calculados em uma análise de estruturas são deslocamentos e rotações. Outras quantidades, como deformações, tensões e força de reação, são derivadas então dos deslocamentos nodais. Análises estruturais estão disponíveis apenas nos programas ANSYS *Multiphysics*, ANSYS *Mechanical*, ANSYS *Structural,* e ANSYS *Professional.*

O ANSYS® foi primeiramente concebido por John Swanson enquanto trabalhava no Westinghouse Astronuclear Laboratory na década de 1960. Na época, os engenheiros realizavam a análise de elementos finitos à mão. Após a rejeição da ideia de Swanson de automatizar o MEF desenvolvendo software de engenharia próprio pela Westinghouse, ele deixou a empresa em 1969 para desenvolver o software por conta própria. Assim fundou a Ansys Inc. sob o nome de Swanson Analysis Systems Inc. (SASI).

Dentro dos problemas estruturais, o ANSYS<sup>®</sup> permite sete tipos de análises de estruturas, que são:

 Análise estática: usada para determinar deslocamentos, tensões e deformações, sob condição de carga estática. Têm-se dois tipos de análises estáticas, linear e não linear, sendo que as não-linearidades podem incluir plasticidade, tensão, rigidez, grandes deformações, grandes tensões, hiperelasticidade, contato e fissuração;

 Análise de flambagem: usada para calcular as cargas de flambagem e determinar a forma do modo de flambagem. Ambas as análises, flambagem linear e flambagem não linear, são possíveis.

 Análise modal: usada para calcular as frequências naturais e modos de vibração de uma estrutura. Há diferentes métodos disponíveis para extração dos modos de vibração;

 Análise harmônica: usada para determinar a resposta de uma estrutura a cargas harmônicas variáveis no tempo;

 Análise dinâmica transiente: usada para determinar a resposta de uma estrutura às cargas arbitrariamente variáveis no tempo. São permitidas todas as não-linearidades mencionadas na análise estática;

 Análise espectral: trata-se uma extensão da análise modal, usada para calcular tensões e deformações devidas a um espectro de resposta.

Pré-processamento, Processamento (ou solução) e Pós-processamento e só após as análises estáticas e/ou dinâmicas é que se pode utilizar o módulo de otimização e seus métodos e ferramentas.

#### <span id="page-29-0"></span>**4.2 MÓDULO DE OTIMIZAÇÃO COM O ANSYS®**

Para análise de uma estrutura, o ANSYS divide o procedimento em três etapas:

O módulo de otimização (/OPTE) é uma parte integrante do programa ANSYS® empregado na determinação do projeto ótimo. Deve-se suprir todas as exigências especificadas. No processo de otimização, minimiza-se ou maximiza-se os objetivos principais do projeto fundamental. Entre muitos exemplos, o projeto ótimo para uma estrutura de pórtico ou treliça pode ser um com peso mínimo ou frequência de oscilação mínima; em transferência de calor, a temperatura mínima; ou em um projeto de motor magnético, o pico de torque máximo. Em muitas outras situações pode não estar na minimização de uma única função o objetivo da

otimização, e também deve ser dirigida atenção à satisfação de restrições predefinidas condicionando o projeto (por exemplo, limites em tensão, geometria, deslocamento, fluxo de calor, freqüência natural).

Enquanto trabalham para a obtenção de um projeto ótimo, as rotinas de otimização do ANSYS®, empregam três tipos de parâmetros que caracterizam o processo de projeto: Variáveis de Projeto (DV – do inglês Design Variable), Variáveis de Estado (SV – do inglês State Variable), e a função objetivo (OF – do inglês Objective Function).

Estas variáveis são representadas através de parâmetros escalares em uma Linguagem Paramétrica de Projeto ANSYS APDL.

Programas com Módulos de Otimização usam técnicas matemáticas que integram o ciclo de projeto manual em um processo iterativo computadorizado. Esses processos são realizados automaticamente até que um projeto ótimo seja produzido. Para iniciar o processo de otimização, são primeiramente definidos os parâmetros. Estes se referem ao conjunto de projeto. Tais parâmetros incluem variáveis de projeto, variáveis de estado e a função objetivo do modelo. Os valores são modificados ao longo do processo de otimização.

Variáveis de projeto (DV's) são quantidades independentes dentro das faixas de restrições especificadas e variam, durante o processo de análise de otimização, para alcançarem o projeto ótimo. Têm seus limites superiores e inferiores especificados para servir como as referidas restrições. Estes limites definem a faixa de variação das DV's. Às variáveis de projeto não podem ser atribuídos valores nulos ou negativos, ou seja, o limite inferior é sempre "> 0". Variáveis de projeto estão sujeitas a n restrições com limites superiores e inferiores, como foi citado no capítulo 2. As restrições das variáveis de projeto são frequentemente chamadas de restrições laterais e definem o que é geralmente classificado como "espaço possível de projeto", ou melhor, espaço viável de projeto onde se localiza o ponto ótimo como mostrado na figura 8.

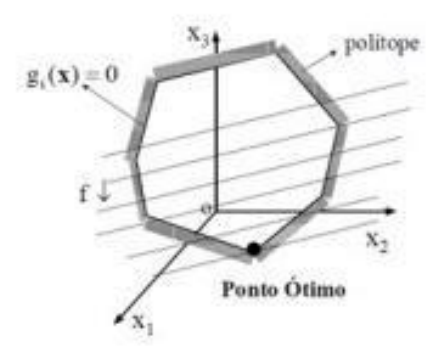

Figura 10.Domínio de projeto, (SILVA,2014)

<span id="page-31-0"></span>Variáveis de estado (SV's) são quantidades que fixam as restrições de projeto. São tipicamente variáveis de resposta, funções dependentes das variáveis de projeto, por isso também são chamadas de "variáveis dependentes" e podem ter limites máximo e mínimo ou podem ter apenas um limite. Tensões, deslocamentos e outros resultados da análise são considerados variáveis de estado.

O projeto ótimo é resultado da otimização da função objetivo. Como os conjuntos de projeto são gerados por métodos ou ferramentas, e caso uma função objetivo esteja definida, o melhor conjunto de projeto é computado e seu número é armazenado.

O processo de otimização no ANSYS consiste de vários passos. Inicialmente deve-se criar parâmetros para o modelo do projeto. Então, depois de definido todo o modelo, executam-se sequencialmente os módulos de pré-processamento, solução e pós-processamento. Um arquivo de análise é criado então antes do módulo de otimização ser iniciado. Neste arquivo está a quantidade de passos no módulo de otimização que foram necessários para obter a solução inicial. Essa sequência de passos pode ser vista na figura 9, a qual mostra a sequência de passos a ser realizada no ANSYS para a otimização ser realizada.

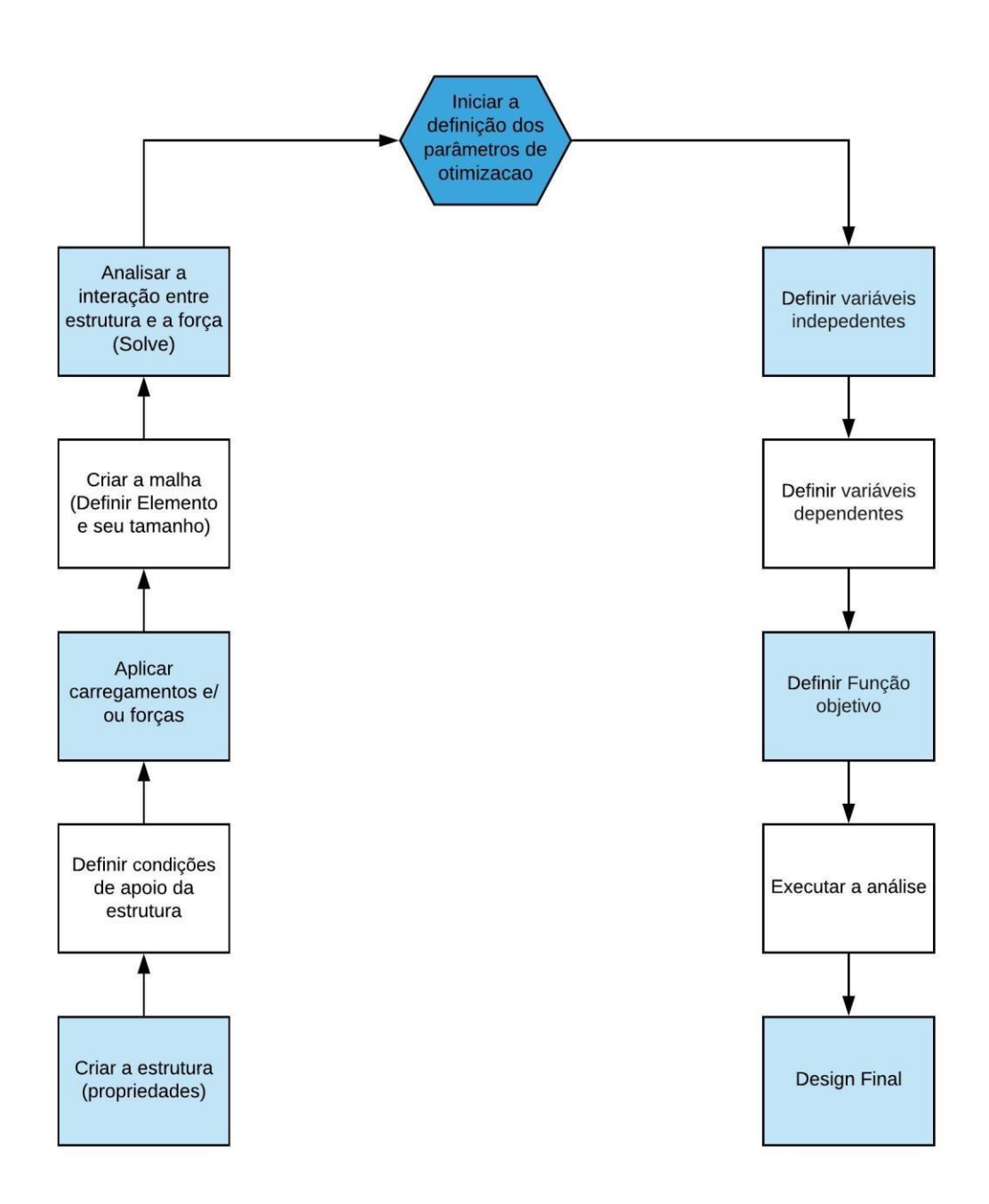

Figura 11. Passo a Passo de otimização no ANSYS.

<span id="page-32-0"></span>Se os critérios de convergência não forem satisfeitos, um novo projeto é criado do último "melhor projeto" por modificação dos parâmetros. Pré-processamento, solução e pósprocessamento são repetidos. Os valores dos novos parâmetros são gravados e o "loop" continua até que todos os critérios de convergência sejam satisfeitos ou o número máximo de iterações seja alcançado. Esses passos podem ser mostrados na figura 10 a qual mostra como funciona a otimização.

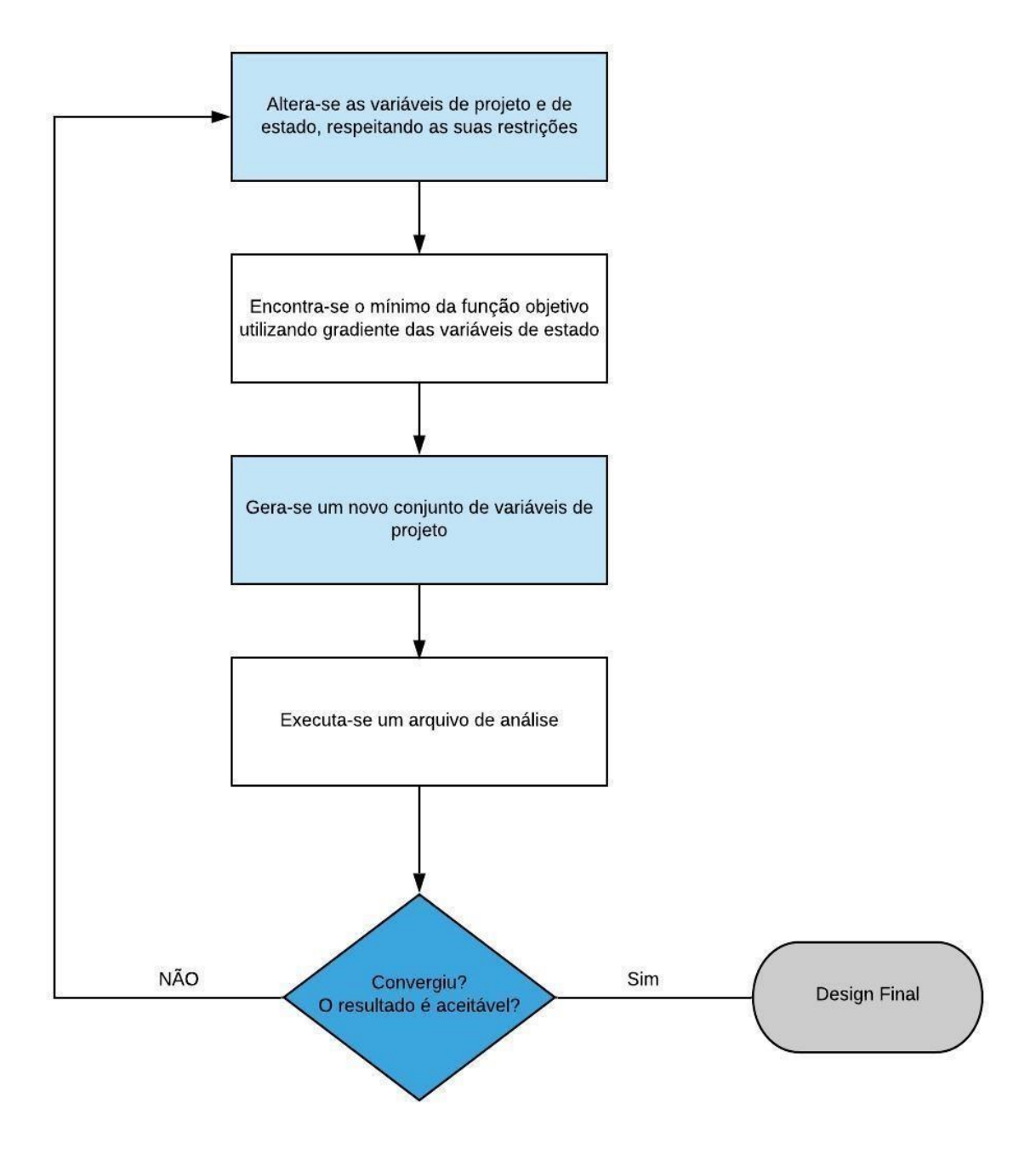

<span id="page-33-0"></span>Figura 12. Processo de otimização no ANSYS.

No Pós-processamento, podem ser feitas comparações gráficas e analíticas entre diferentes opções de projeto. Cada modelo de resultado pode ser apresentado graficamente para ilustrar o objetivo em questão. A variação das variáveis do modelo também pode ser listada a fim de demonstrar o que cada valor das variáveis representa para cada conjunto de projeto.

### **5 Otimização com o ANSYS**

<span id="page-35-0"></span>*O ANSYS é um software onde pode-se realizar diversos procedimentos, dentre eles a otimização. O presente capitulo visa mostrar como esse processo ocorre e quais são os procedimentos para criação da uma otimização dentro do ANSYS APDL através de um exemplo.*

#### <span id="page-35-1"></span>**5.1 TIPOS DE OTIMIZAÇÃO COM O ANSYS**

#### <span id="page-35-2"></span>**5.1.1 Método de Primeira Ordem**

O método de primeira ordem faz uso do valor do gradiente da função objetivo e Funções de estado. O problema restrito é transformado em um problema irrestrito no qual se aplica funções de penalidade à função objetivo, O gradiente da função objetivo guia todo o processo de otimização. Cada iteração é formada de sub-iterações que registra a inclusão da direção de busca e gradiente, resultando na realização de vários ciclos de análises. O método de primeira ordem tem uma boa precisão, quando comparado com o método de zero ordem (Ansys, 2009).

A busca da minimização da função objetivo e baseada na geração sequencial de direções de busca e ajuste do parâmetro de superfície. Para a primeira iteração orienta-se a direção de busca pelo valor negativo do gradiente da função objetivo irrestrita. Este método de busca é denominado de descida íngreme.

O método de descida íngreme, evolui bem nas primeiras iterações, no entanto, no decorrer do processo quando o passo se torna cada vez menor, o método tende a repetir sua direção de busca, recaindo num resultado que não é mínimo. Para contornar esta situação, nas iterações subsequentes aplica-se o método das direções conjugadas.

O método de primeira ordem continua até que seja conferido a convergência. A convergência do método é obtida através de duas equações em que é comparado o projeto atual com o anterior e o melhor.
O método de primeira ordem também possui como critério de convergência um número máximo de iterações estipulado pelo usuário.

#### **5.1.2 Método da Aproximação por Subproblema**

 O método da Aproximação por Subproblema é um método de ordem zero. Este método só faz uso dos valores obtidos da própria função objetivo em que se utiliza uma aproximação para a função objetivo e restrições. Esta aproximação é construída a partir de mínimos quadrados. Posteriormente, da mesma forma que o método de primeira ordem, é feito a conversão de um problema restrito para um problema irrestrito através da aplicação de funções de penalidades. A minimização da função é feita a cada iteração até que seja atendido os critérios de convergência ou número máximo de iterações permitidas pelo usuário. Este método é apropriado quando já se conhece alguma informação para o processo de otimização, esta observação é feita através da construção do método que utiliza de geração de projetos randômicos para a construção. A primeira etapa do método é transformar as variáveis dependentes, função objetiva e funções de estado, em aproximações

O método, assim como todos de otimização, tem a tarefa de minimizar a função objetivo, respeitando as restrições aplicadas ao projeto. A convergência do método é conferida de duas formas, para função objetivo e variáveis de projeto, comparando a diferença entre a iteração atual e a anterior, e, ou a iteração atual com a melhor.

## **5.2 OTIMIZAÇÃO PARAMÉTRICA**

A seguir será demonstrado o passo a passo para a realização de uma otimização paramétrica utilizando o método de primeira ordem de uma viga, mostrada na figura abaixo 11.

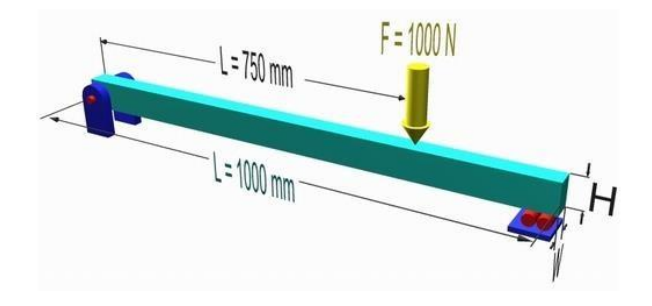

Figura 13. Viga tutorial universidade de Ualberta.

A viga de aço possui um módulo de elasticidade de 200 GPa e coeficiente de Poisson de 0,3. Esta viga é solicitada por uma força perpendicular aplicada de 1000 N, na direção -y, conforme mostrado na Figura 11. Esse exemplo foi retirado do site universidade Ualberta. O problema de otimização consiste em minimizar o volume da viga sem exceder a tensão admissível de 138 MPa em qualquer seção, além de restringir as dimensões da largura e da altura a um mínimo de 10 mm e máximo de 50 mm, esses valores foram escolhidos para que sejam criadas restrições nas variáveis de projeto. Todos as propriedades do aço citado podem ser vistas na tabela 1.

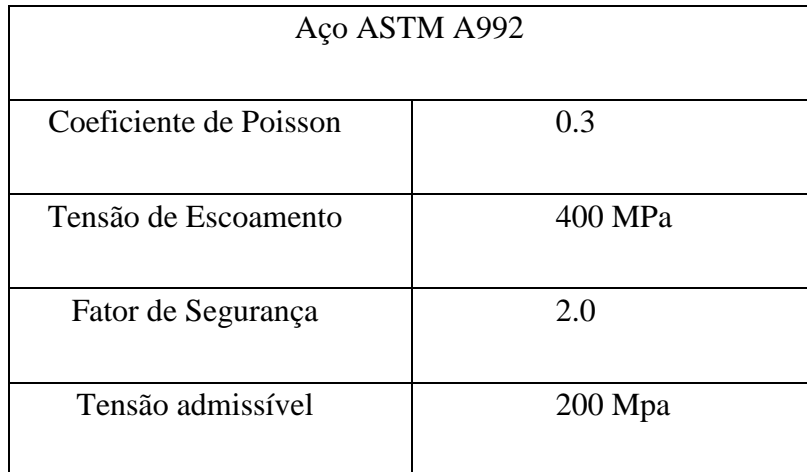

Tabela 1. Propriedades do Aço

O fator de segurança acima é adotado para fins didáticos e não atende a uma norma específica. Por meio desse fator de segurança é possível calcular a tensão admissível que será utilizada no processo de otimização.

O primeiro passo para o processo é dado a partir da criação da estrutura e definição das propriedades da estrutura que será analisada. A estrutura, no caso, é a viga que possui os dados de largura, altura e volume iniciais a mostrados na tabela 2.

Tabela 2. Dados Iniciais da Viga

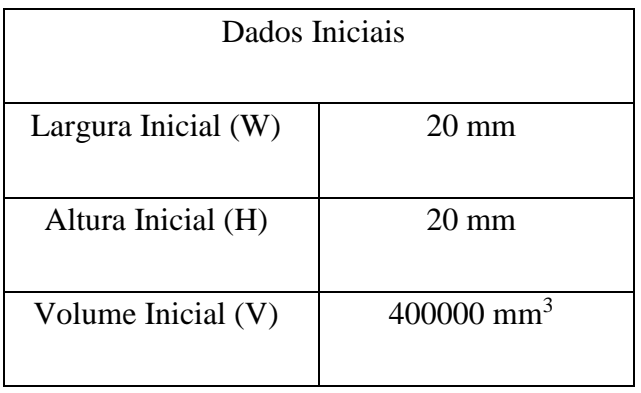

Para a criação da geometria que será analisada, segue-se os passos a seguir

Abre-se o preprocessor, como mostrado na figura 12, clicando em sequência na opção Modeling/Create/Keypoints/In Active CS para a criação do dos pontos de referência.

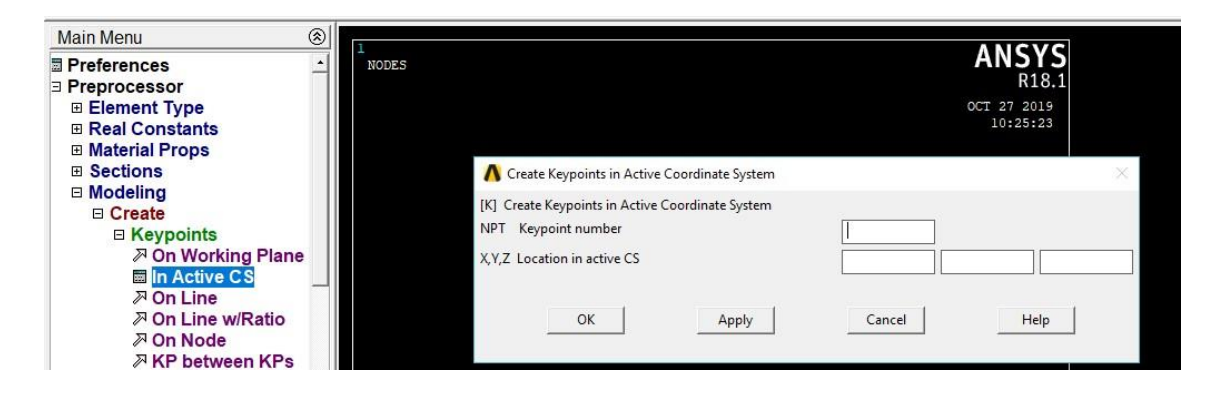

Figura 14. Criação da Geometria.

Logo após liga-se os pontos através de linhas, figura 13.

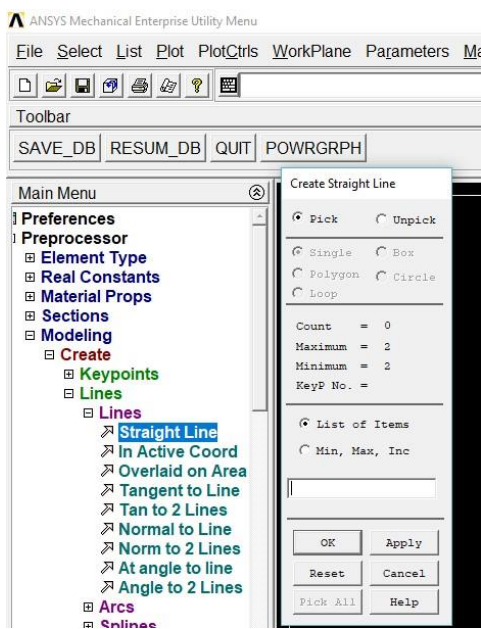

Figura 15. Janela para criar linhas.

O segundo passo ocorre por meio da escolha do tipo de elemento, o qual foi definido como o BEAM188.

A modelagem da viga utilizada nesse trabalho foi feito utilizando o elemento finito de barra tridimensional BEAM188. Um elemento cúbico de dois nós e seis graus de liberdade por nó: três translações e três rotações. Este elemento é baseado na teoria de viga de Timoshenko e utiliza o conceito de plasticidade distribuída.

Neste elemento, pode-se definir a forma da seção transversal do elemento a partir de algumas geometrias pré-definidas como, por exemplo, seção quadrada, circular, tipo I, tipo U, entre outras.

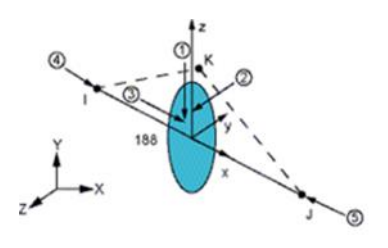

Figura 16 Elemento BEAM 188(Manual ANSYS)

Esse processo pode ser executado seguindo esses passos; na opção Preprocessor, clique sequencialmente em Element Type/AddEditDelete como mostrado na figura 14 na janela aberta clique em Add, selecione o elemento em seguida clique em OK. Essa opção cria o tipo de elemento a ser analisado.

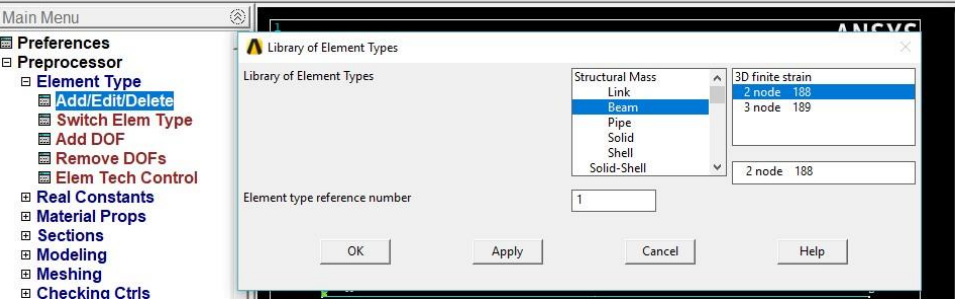

Figura 17. Escolha do tipo de elemento.

Para definir as propriedades do material, clique em Material Props/Material Models, figura 15, e selecione na sequência as opções Strucutural/Linear/Elastic/Isotropic, assim abrirá uma janela na qual se deve inserir o módulo de elasticidade longitudinal e o coeficiente de Poison nos campos designados, respectivamente, pelos termos EX e PRXY.

| <b>Main Menu</b>                                                                                                    | Define Material Model Behavior                                                      |                                                                                                    | □                                                                   |       |
|----------------------------------------------------------------------------------------------------|-------------------------------------------------------------------------------------|----------------------------------------------------------------------------------------------------|---------------------------------------------------------------------|-------|
| <b>■ Preferences</b><br>□ Preprocessor<br><b>Element Type</b>                                                                                                    | Material Edit Favorite Help<br>Material Models Defined<br>Material Models Available |                                                                                                    | Linear Isotropic Properties for Material Number 1                   |       |
| <b>El Real Constants</b><br><b>□ Material Props</b><br><b>E Material Library</b>                                                                                                    | <b>&amp;</b> Material Model Number<br>$\Delta$                                      | <b>sa Favorites</b><br>Structural<br><b>A</b> Linear<br><b>B</b> Elastic<br>Sisotropio<br>♦ Orthotropic<br><b><sup>❸</sup></b> Anisotropic<br>sa Nonlinear<br><b><sup>❸</sup></b> Density | Linear Isotropic Material Properties for Material Number 1          |       |
| <b>■ Temperature Un</b><br><b>圖 Electromag Unit</b><br><b>Material Models</b><br><b>■ Convert ALPx</b><br><b>■ Change Mat Nui</b><br><b>E Failure Criteria</b><br><b>MI</b> Write to File<br>■ Read from File |                                                                                     |                                                                                                    | T <sub>1</sub><br><b>Temperatures</b><br>EX<br><b>PRXY</b>          |       |
| <b>⊞</b> Sections<br><b>E Modeling</b><br>田 Meshing                                                                                                    |                                                                                     | <b>Ra</b> Thermal Expansion<br><b>Set Damping</b><br>& Eriction Coofficient                                                                                                    | Add Temperature   Delete Temperature<br>Help<br><b>DK</b><br>Cancel | Graph |

Figura 18. Escolha do tipo de elemento.

Na opção Preprocessor, clique em Sections/Beam/Common Sections, figura 16, logo abrirá uma janela na qual será definida a seção, no item SubType escolha o tipo de seção, no caso o perfil quadrado, em seguida insira as dimensões.

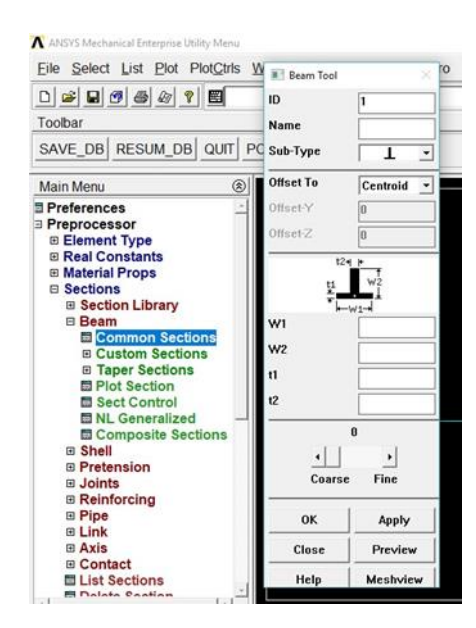

Figura 19. Escolha do tipo de elemento.

A partir disso é possível criar os elementos das malhas, definindo assim os comprimentos dos elementos constituintes da malha. No casso, 100 mm (10 divisões de elemento ao longo da linha). Na opção Meshing, clique em Size Cntrls/ManualSize/Lines/All Lines, figura 17, logo abrirá uma janela com as opções de divisões do elemento, nesse momento é criado a

quantidade e distribuição dos elementos que compõe a malha que será analisada posteriormente.

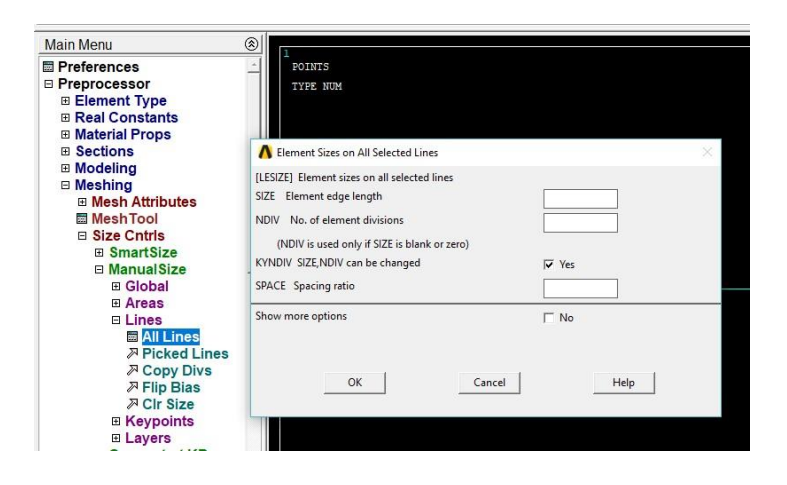

Figura 20. Definição da quantidade e tamanho dos elementos.

 Após a definição dos elementos da malha, são definidas as condições de apoio que restringem os deslocamentos dos Nós. Podendo assim criar restrições como engaste, apoio simples e etc. No caso da viga foi imposta uma restrição de deslocamento nas direções X e Y no ponto inicial da viga (Nó 1) e uma restrição de deslocamento na direção Y no ponto final da viga (Nó 2).

Na opção Solution, clique em Define Loads/Structural/Displacement/On Nodes, logo abrirá a janela, figura 18, onde será possível criar as restrições de movimentos de cada nó.

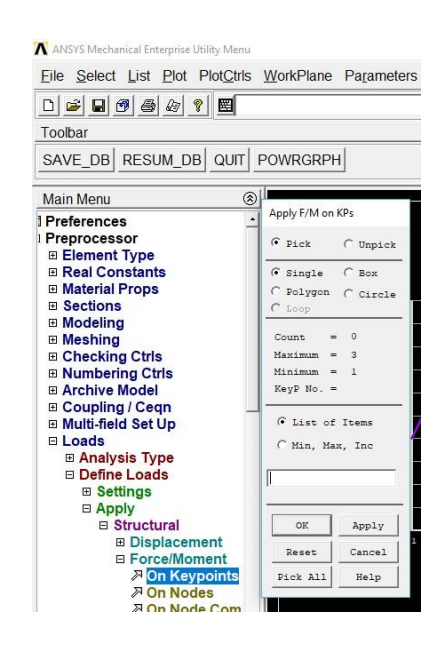

Figura 21. Definição da quantidade e tamanho dos elementos.

O passo subsequente é dado por meio da função "solve" do ANSYS APDL que permite fazer a análise da interação da estrutura com a forca aplicada, a partir disso pode-se então iniciar o processo de otimização.

Para iniciar o processo de otimização é necessário definir os parâmetros básicos de toda otimização, a função objetivo, variáveis e restrições.

O programa ANSYS® precisa saber quais são as variáveis críticas para a otimização para assim definir quais delas tem efeito direto no objeto a ser otimizado. Nesse exemplo o objetivo é minimizar o volume da viga que está diretamente relacionado ao peso da mesma.

Para o problema da viga tem-se os seguintes parâmetros:

- Variáveis de Projeto (DV's): São variáveis independentes que afetam diretamente na função objetivo. Nesse exemplo a largura e a altura da viga são as variáveis de projeto. A mudança em qualquer uma dessas variáveis afeta diretamente a solução. Essas variáveis possuem restrições de projeto que limitam os valores mínimos e máximos. Além disso existem

as tolerâncias que informam ao programa o quanto que cada parâmetro pode variar antes de atingir a convergência do problema. Todos esses valores são mostrados na tabela 3.

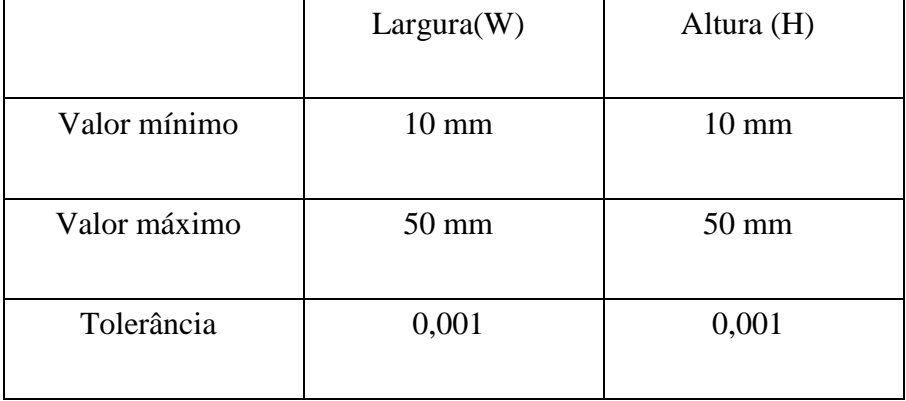

Tabela 3 - Tolerâncias e valores máximos e mínimos.

- Variáveis de Estado (SV's): São variáveis dependentes que resultam da mudança das variáveis de projeto. Essas são importantes para restringir o design. Nesse exemplo a tensão máxima (SMAX) é a variável de estado. Sem o estresse máximo a otimização poderia continuar até que a altura e largura se tornem zero. Assim como as variáveis de projeto essas também possuem restrições e limites como na tabela 4.

Tabela 4. Tensão admissível.

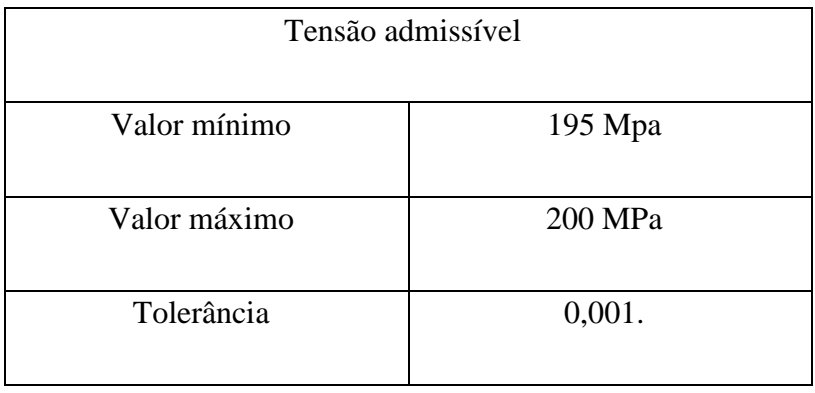

- Função objetivo: A função objetivo é o parâmetro que precisa ser otimizado. Nesse caso, será minimizado o volume da viga .

Tolerância = 200 mm3 (tolerância esta de valor muito inferior ao volume inicial).

Após esses passos é necessário definir o método de otimização e a quantidade máxima de interações que são respectivamente: First Order" e 30.

A otimização da viga em Aço ASTM A992 quadrado retornou os seguintes, valores, mostrados na tabela 5, os quais serão analisados.

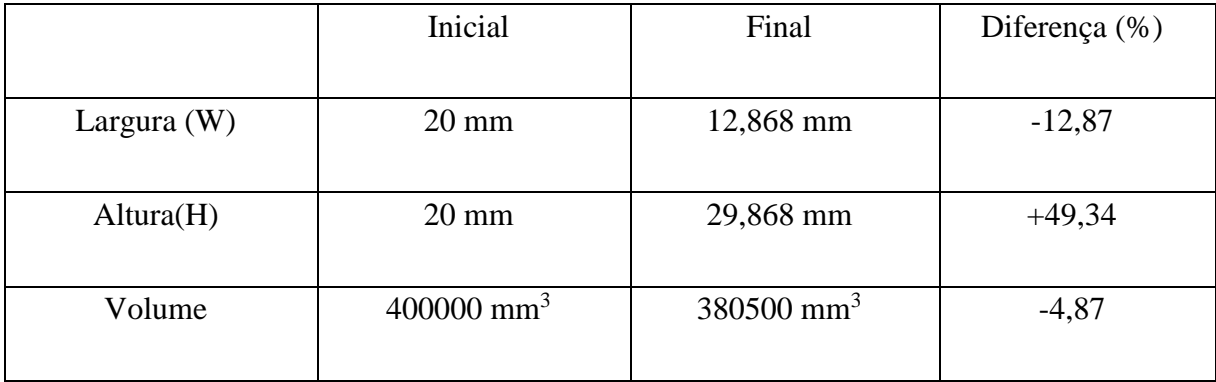

Tabela 5. Tabela de Resultados.

Como pode-se perceber, os valores obtidos para as variáveis de projeto, Largura e Altura, sofreram alterações, a primeira obteve uma diminuição de 12,87% do seu valor inicial e a segunda obteve um aumento de 49,34% do seu valor inicial.

Esses dados mostram que durante o processo de otimização, os valores das variáveis de estado foram alterados, com respeito a suas restrições impostas no início do problema. Durante a interações, foi encontrado uma configuração entre W e H que minimiza o volume (função objetivo), respeitando a restrição da tensão admissível que se restringiu a 198 Mpa. Pode-se ver na tabela que uma dimensão sofre um aumento enquanto a outra sofre uma diminuição no seu valor, porém a função objetivo, que é o volume, sofreu uma diminuição de 4,87%, o que mostra que a otimização obteve resultados confiáveis

A figura 19 mostra a variação da altura e largura da viga e ainda é possível perceber que o projeto ótimo foi obtido na 13º interação.

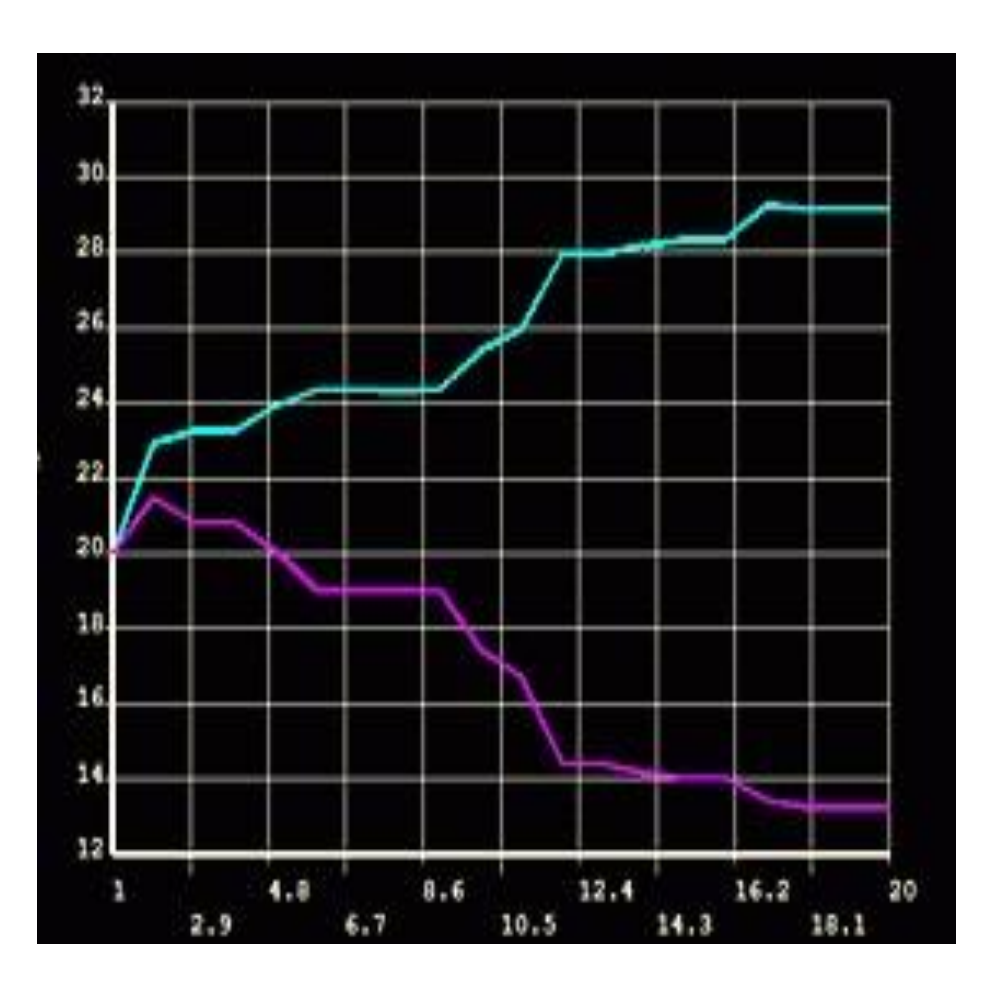

Figura 22. Valor de H (azul) e W(rosa) X Número de Interações.

A dimensões variam em sentidos opostos pois essas precisam respeitar o limite imposto de tensão admissível, já que esse viabiliza a utilização da peça no caso estudado.

# **6 OTIMIZAÇÃO DE UMA VIGA DE PONTE ROLANTE**

*O seguinte capítulo tem como objetivo demostrar o dimensionamento de uma viga de ponte rolante e sua posterior otimização dento do ANSYS APDL. A escolha desse problema advém da necessidade da aplicação do método padrão de otimização em um exemplo prático de engenharia. O dimensionamento da mesma é uma boa forma de aplicar a otimização paramétrica.* 

## **6.1 PONTE ROLANTE**

As máquinas de elevação são mecanismos desenvolvidos com o intuito de mover cargas, principalmente separadas em lotes (RUDENKO, 1976). Essas maquinas constituem um grupo de equipamentos de funcionamento, muitas vezes, periódicos, projetados como mecanismos próprios de elevação ou para a elevação e movimentação de cargas. Tais máquinas podem ser do tipo estacionário, portátil ou móvel, empregadas para mover cargas em diversos estabelecimentos, áreas e departamentos da indústria moderna.

As máquinas de levantamento e movimentação de carga são sempre sujeitas a solicitações repetidas e, mesmo que a capacidade nominal do equipamento seja idêntica para diferentes aplicações, ao dimensionar um dispositivo de elevação, devem-se levar em consideração os ciclos de trabalho aplicados a cada situação. Tais máquinas podem ser classificadas levando em consideração os meios de elevação, tais como: talhas, guinchos, guindastes, correias transportadoras, hélices transportadoras e instalações pneumáticas e hidráulicas de transporte.

Estes equipamentos são fabricados em grande variedade de modelos, existindo diversos fatores técnicos a serem observados para a sua seleção, dentre eles, podemos destacar, a direção e a distância do percurso a ser vencido. Para garantir o desempenho dos equipamentos de transporte e elevação, o respectivo dimensionamento deve seguir normas e critérios que estabeleçam as condições fundamentais que o permitam atender ao trabalho a ser executado. A escolha da norma ou critério a ser adotado pode influenciar em todas as características do equipamento afetando diretamente as condições de segurança e os custos do projeto.

O dimensionamento de máquinas de elevação e transporte deve ser a regras e definições da NBR 8400, a qual visa fixar as diretrizes básicas para o cálculo necessários para o desenvolvimento da máquina, definindo também as classes de utilização, os casos de solicitações, as condições de uso e os critérios de fatores de segurança a serem adotados no dimensionamento. Tal norma traz critérios para classificação de cada dispositivo o que permite estabelecer valores de referência que possibilitarão, por exemplo, determinar o fator de segurança a ser adotado no projeto. As estruturas são classificadas em diversos grupos, conforme os serviços que irão executar, essa classificação é de fundamental importância, pois a definição das solicitações a serem aplicadas no projeto está diretamente ligada a essa informação.

#### **6.2 PROJETO DA VIGA PERFIL W DE UMA PONTE ROLANTE UNI VIGA**

#### **6.2.1 Especificações de Serviço**

As estruturas dos equipamentos são classificadas em diversos grupos, conforme o serviço que podem executar, a fim de serem determinadas as solicitações que deverão ser levadas em consideração no projeto. Para determinação do grupo a que pertence a estrutura de um equipamento são levados em conta dois fatores: a classe de utilização e o estado de carga.

#### **6.2.1.1 Classe de utilização**

A classe de utilização caracteriza a frequência de utilização dos equipamentos em função de seus ciclos de manobras, convencionou-se classificá-la em função da utilização do movimento de levantamento, definindo-se quatro classes de utilização, conforme a tabela 6, que servem de base para cálculo das estruturas. Para cada uma destas classes de estipula-se um número total teórico de ciclos de levantamento que o equipamento deverá efetuar durante sua vida.

Tabela 6. Classes de Utilização

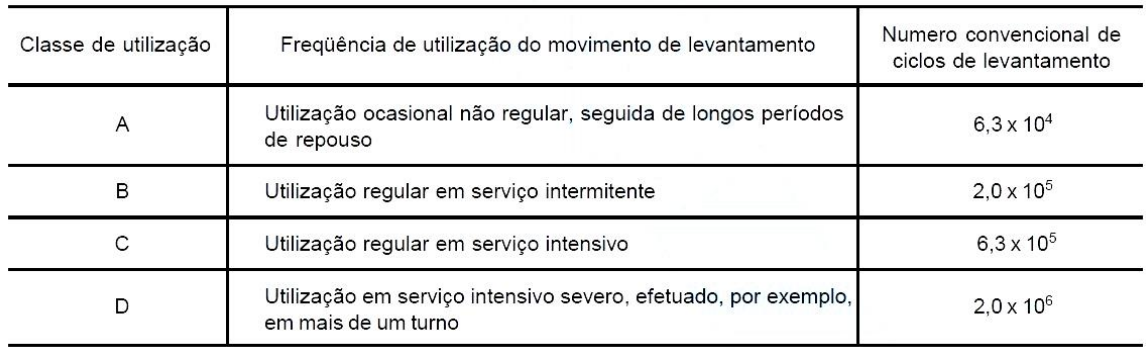

#### Fonte: Norma NBR8400:1984

Com uma vida útil de 12 anos, 261 dias/ano, 4 ciclos/hora, trabalhando por 8 horas/dia, foram estimados que seriam 100224 ciclos executados pelo pórtico em sua vida.

Sendo assim a ponte rolante é classificada como de classe de utilização B

## **6.2.1.2 Estado de carga.**

O estado de carga caracteriza em que proporção o equipamento de carga levanta a carga máxima, ou somente uma carga reduzida, ao longo de sua vida útil. Está noção pode ser ilustrada por diagramas que representam o número de ciclos para os quais uma certa fração p da carga máxima (F/Fmax.) será igualada ou excedida ao longo da vida do equipamento, caracterizando a severidade de serviço do mesmo. Considera-se, na prática, 4 estados convencionais de carga, caracterizados pelo valor de p. Estes quatro estados de carga são definidos na tabela 7 e representados pelos diagramas da figura.

Tabela 7. Estados de Carga.

| Estado de carga | Definicão                                                                                                    | Fração mínima da carga máxima |  |
|-----------------|----------------------------------------------------------------------------------------------------|-------------------------------|--|
| 0 (muito leve)  | Equipamentos levantando excepcionalmente<br>a carga nominal e comumente cargas muito<br>reduzidas                                | $P = 0$                       |  |
| $1$ (leve)      | Equipamentos que raramente levantam a carga<br>nominal e comumente cargas de ordem de 1/3 da<br>carga nominal                    | $P = 1/3$                     |  |
| 2 (médio)       | Equipamentos que frequentemente levantam a<br>carga nominal e comumente cargas<br>compreendidas entre 1/3 e 2/3 da carga nominal | $P = 2/3$                     |  |
| 3 (pesado)      | Equipamentos regularmente carregados com a<br>carga nominal                                                                      | $P = 1$                       |  |

Fonte: Norma NBR8400:1984

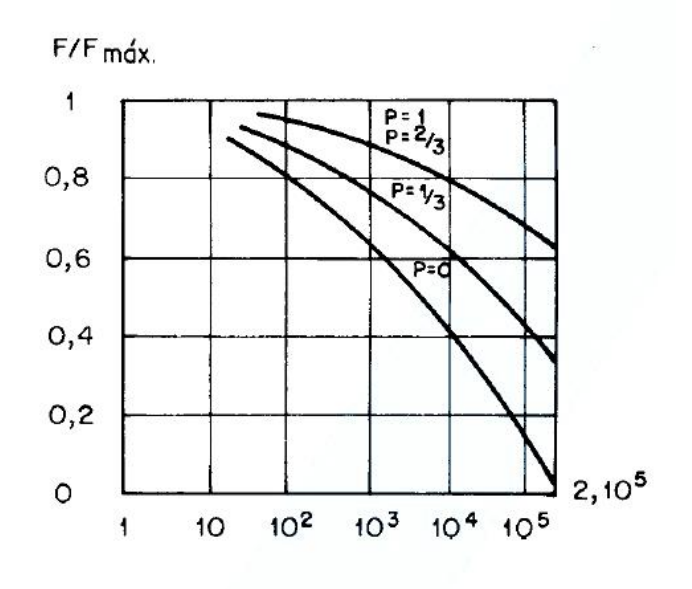

Figura 23. Classe de Utilização B 2.10^5 ciclos Fonte: Norma NBR8400:1984

A ponte rolante será utilizada para transporte de cargas com valor máximo de 1,5 ton. Ou seja, o equipamento irá operar com a carga nominal de 1,5 ton, utilizando a definição para estado de carga da norma NBR8400:1984, o estado de carga será de p=15ton/1,5ton = 1,0 ou 100 % da carga nominal, sendo assim sua classificação no estado de carga ficara em 3 (pesado), com p=1.

## **6.2.1.3 Classificação da Estrutura.**

Uma vez definidos a classe de utilização e o estado de cargas, define-se a classe de utilização da estrutura e seus elementos. Os diversos grupos indicados na tabela 8 classificam a estrutura para os equipamentos como um conjunto e determinam o valor do coeficiente de majoração  $M_X$ , que deve ser utilizado como multiplicador das tensões calculadas.

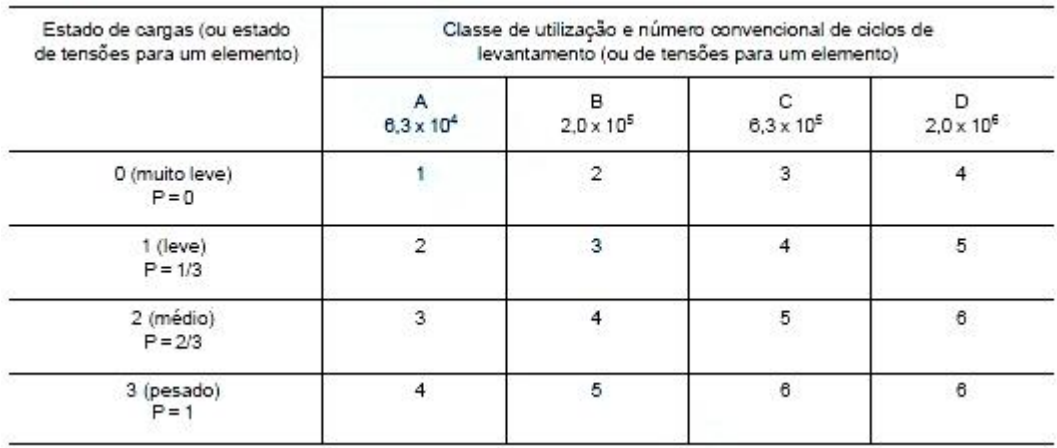

Tabela 8. Classificação da Estrutura dos Equipamentos

#### Fonte: Norma NBR8400:1984

Definido o estado de tensão e a classe de utilização do equipamento, utiliza-se a tabela 9 para classificar a estrutura dos equipamentos e dos seus elementos, sendo assim a classificação para a ponte rolante proposta é de que ela pertence ao grupo 5.

Definido o grupo ao qual pertence o pórtico, e com base na tabela 9, será obtido o coeficiente de majoração  $MX=1,12$ .

Tabela 9. Valores do Coeficiente de Majoração.

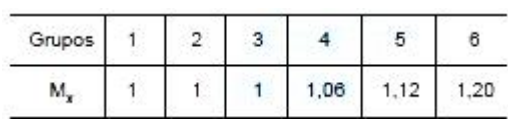

#### Fonte: Norma NBR8400:1984

## **6.2.1.4 Classe de Funcionamento.**

A classe de funcionamento caracteriza o tempo médio, estimado em número de horas de funcionamento diário do mecanismo. Um mecanismo somente é considerado em funcionamento quando está em movimento. A noção de tempo médio define-se para os mecanismos regularmente utilizados durante o ano, considerando somente os dias de trabalho normal (exclusão dos dias de descanso).

Definiu-se a classe de funcionamento V2 para a ponte rolante utilizando a tabela 10.

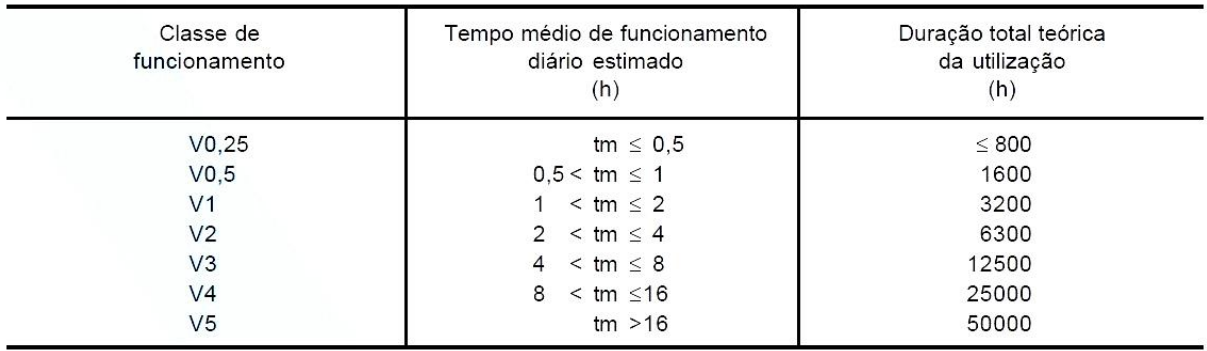

Tabela 10. Classe de Funcionamento

Fonte: Norma NBR8400:1984..

## **6.2.2 Dimensionamento da Viga**

Após a definição do grupo da estrutura e do grupo dos mecanismos, devem-se determinar as solicitações atuantes na viga. As formas de determinação para cada solicitação atuante no pórtico a ser dimensionado estão descritas abaixo, conforme a NBR8400:1984 .

#### **6.2.2.1 Solicitações Principais**

As solicitações principais são:

- A) As devidas ao peso próprio dos elementos,  $Sg$
- B) As devidas à carga de serviço, Sl

Existem ainda as solicitações devidas aos movimentos verticais que são provenientes do içamento/abaixamento relativamente brusco da carga, assim como choques verticais devidos ao movimento sobre o caminho de rolamento.

Nas solicitações devidas ao levantamento da carga de serviço, levam-se em conta as oscilações provocadas pelo levantamento brusco da carga, multiplicando-se as solicitações devidas à carga de serviço por um fator chamado coeficiente dinâmico  $(\psi)$ . O valor do coeficiente dinâmico a ser aplicado à solicitação devida à carga de serviço é dado pela tabela 11.

O coeficiente dinâmico leva em conta o levantamento relativamente brusco da carga de serviço, que constitui o choque mais significativo. As solicitações devidas às acelerações ou desacelerações no movimento de levantamento, assim como as reações verticais devidas à translação sobre caminhos de rolamento corretamente executados, são desprezadas.

#### Tabela 11. Valores de Coeficiente Dinâmico ψ

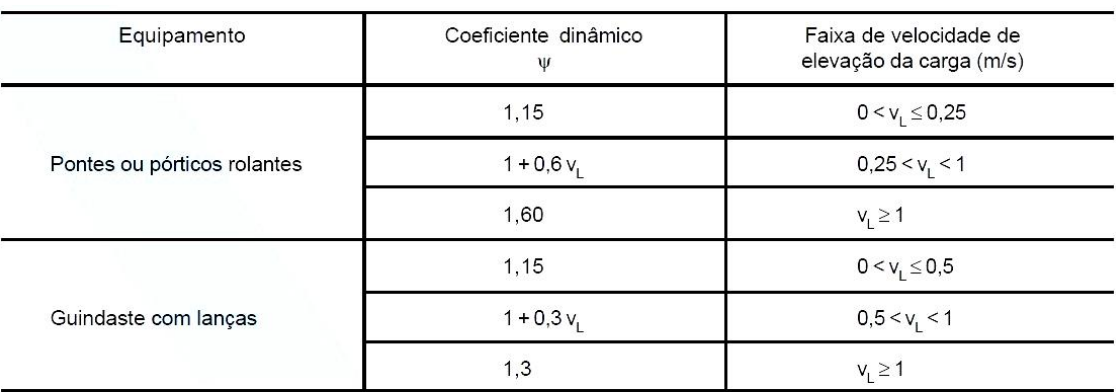

Nota: O coeficiente dinâmico é menor quando o esforço de levantamento se faz sobre um elemento de estrutura mais flexível, como no caso de guindaste com lanças.

#### Fonte: Norma NBR8400:1984

Assumindo que a ponte rolante levantara a carga com velocidade de 15 m/min o que equivale a 0.25 m/s, pode-se então definir o coeficiente dinâmico a partir da tabela 11 que será 1.15.

Após a definição do coeficiente de majoração é possível calcular o peso que a viga estará submetida pode ser encontrada a partir da equação 6.1.

$$
M_x(S_G + \psi S_L + S_h) + S_w \tag{6.1}
$$

Onde: M<sup>x</sup> : coeficiente de majoração.

S<sup>G</sup> : peso próprio dos elementos

Ψ: Coeficiente Dinâmico.

SL: Carga de serviço.

Sh: Carregamento horizontal, nesse sistema o carregamento horizontal será 0 pois será utilizado um sistema de frenagem impedindo esse carregamento.

Sw: Esforços devido ao vento, nesse caso será considerado 0 pois a ponte estará dentro de um galpão industrial.

## **6.2.2.2 Dimensionamento do Perfil**

Para esta etapa do projeto, selecionou-se o aço ASTM A-572, com densidade  $\rho = 7850$  $kg/m<sup>3</sup>$ , tensão limite de escoamento  $\sigma e = 345 MPa$  e tensão limite de ruptura  $\sigma f = 450 MPa$ . Com um comprimento total de 10 metros, a viga principal está bi apoiada, com apoios nas extremidades. A norma NBR8400:1984 determina que a tensão normal máxima admissível e a tensão de cisalhamento máximo admissível, sejam calculadas das seguintes formas;

$$
\sigma a = \frac{\sigma_f}{q\;FS_f} = 180\; MPa
$$

$$
\tau a = \frac{\sigma a}{\sqrt{3}} = 103 \text{ MPa}
$$

Para a determinação do perfil da viga principal, utilizou-se os programas MDSolids, Excel e juntamente com os conhecimentos em mecânica dos materiais, para que de forma interativa, fosse encontrado o perfil mais apropriado para a viga principal do pórtico a ser calculado.

Através da determinação dos coeficientes e da carga máxima que será transportada na ponte rolante tem-se que por meio da equação 7.2.

$$
P = \text{Mx (SG } + \psi \text{ SL})
$$
\n
$$
P = 1,12 (120 + (1.15)(1500))
$$
\n
$$
P = 2100 \text{ kgf}
$$
\n(6.2)

Desse modo a viga pode ser representada com a carga centralizada conforme a figura 21, a carga se encontra no meio pois esse é o caso mais crítico onde momento fletor e máximo como pode ser observar na figura 22.

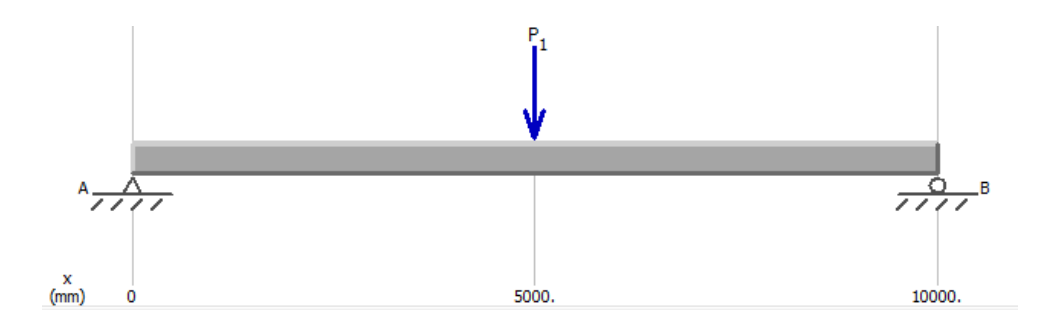

Figura 24. Representação da viga

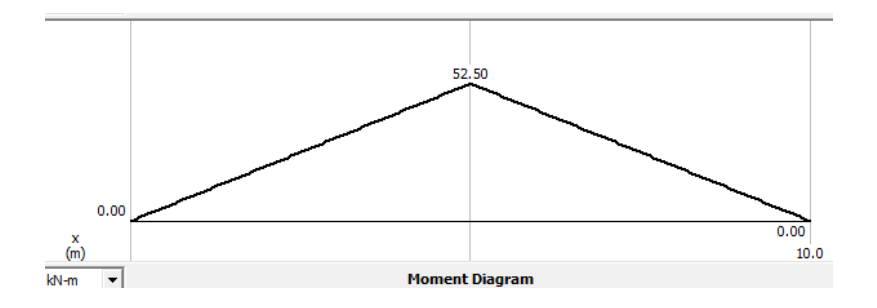

Figura 25. Diagrama de momento fletor

Para uma viga apoiada com carga central concentrada, o momento máximo pode ser calculado por meio da equação 7.3. O que resulta no seguinte valor: 52,5 KN.m.

$$
M_{max} = \frac{P.L}{4} \tag{6.3}
$$

A partir do módulo do momento máximo, pode-se obter o módulo de resistência mínimo; 286111 mm3 , equação 7.4.

$$
Wxxmin = \frac{M_{max}}{\sigma_a} \tag{7.4}
$$

Para esta etapa da determinação do perfil, utilizou-se o software Excel, para que fossem testadas variações nas dimensões dos perfis que atendessem aos valores especificados na tabela 12, até que o perfil I ideal fosse encontrado.

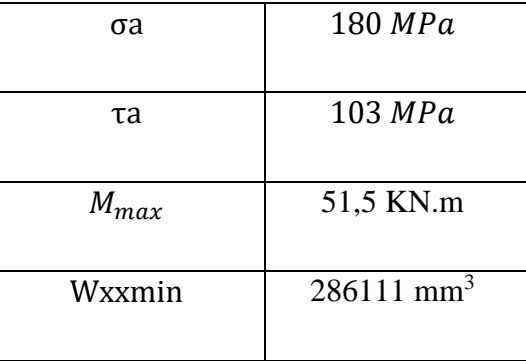

Tabela 12. Dados para a seleção da viga I.

Com esses dados selecionou-se a viga I com valores que antederam a flecha mínima, o momento máximo e a tensão de cisalhamento. Os valores são mostrados na tabela 13 e figura 23.

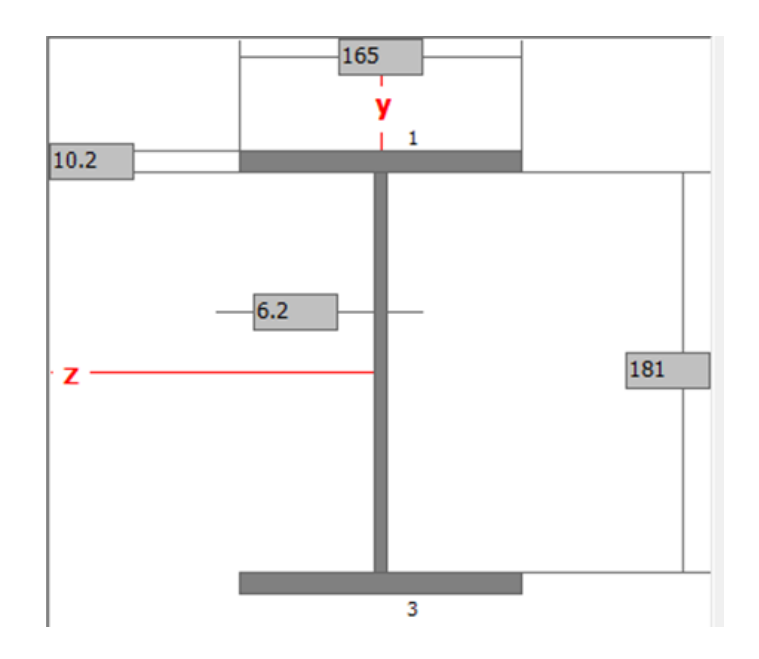

Figura 26. Viga Perfil W

Tabela 13. Dados da viga I

| Viga                 | $\text{Ix}(mm^4) \times 10^6$ | Wx(mm <sup>3</sup> )x10 <sup>3</sup> | Area $(mm^2)$ |
|----------------------|-------------------------------|--------------------------------------|---------------|
| W200 X 35,9<br>X 201 | 34,5                          | $343 \times 10^3$                    | 4570          |

## **6.3 OTIMIZAÇÃO DA VIGA.**

A metodologia desenvolvida nesse trabalho foi utilizada para o dimensionamento ótimo de uma viga I de uma ponte rolante demostrada na figura 24.

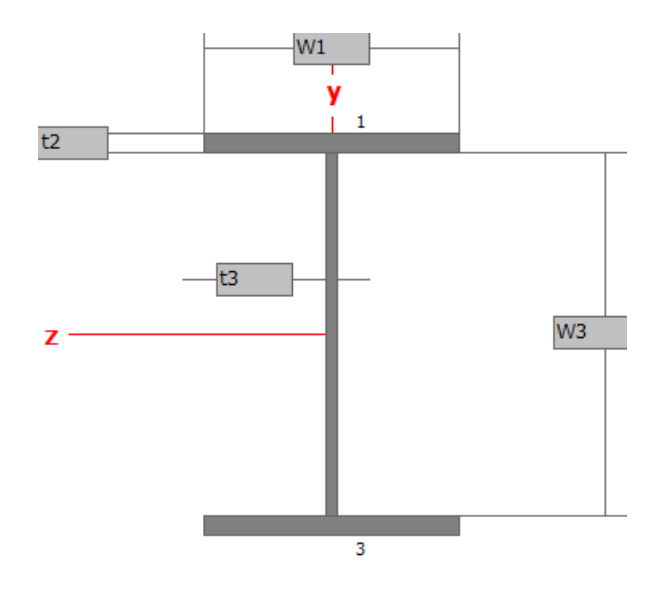

Figura 27 Perfil W com as variáveis.

W1: Largura superior da aba do perfil

W2: Largura inferior da aba do perfil

W3: Altura interna.

- t1: Espessura da aba inferior
- t2: Espessura da aba superior
- t3: Espessura da alma

#### **6.3.1 Passo a Passo dentro do ANSYS.**

Um dos passos para o procedimento de otimização consiste na criação de um arquivo que descreve o modelo de elementos finitos com as características do projeto inicial. O arquivo é escrito com comandos específicos do programa ANSYS, descrevendo a geometria com todas as características necessárias para proceder à análise. Os comandos do ANSYS permitem atribuir propriedades geométricas, propriedades materiais, atribuir parâmetros geométricos, tais como coordenadas que definem posição de K-pontos, e definição de linhas, áreas, volumes, definindo, portanto, a geometria a ser analisada. Neste arquivo são também definidos os parâmetros para geração de malha e definição das condições de contorno. Todas as definições fazem parte das etapas de pré-processamento (/PREP7), solução (SOLUTION) e pósprocessamento (/POST1) do programa ANSYS. A seguir é apresentado parte do arquivo de entrada do ANSYS com os comandos relativos a definição do modelo e outros comandos necessários para auxiliar na construção e controle do modelo.

**Pré-processamento** - nesta etapa o arquivo mostra detalhes de comandos do programa ANSYS.É observado também a indicação da fase de pré-processamento /PREP7, e a definição do tipo de elemento a ser usado. O arquivo mostra as características do modelo geométrico e de elementos finitos, indicando as propriedades materiais.

Também está indicado a definição da geometria através da definição de k-pontos, linhas e áreas, além de outros comandos relativos a manipulação, como seleção, cópia, e eliminação de entidades geométricas. Outros comandos relativos a controle e geração de malha estão presentes (ESHAPE, LESIZE, AMESH), e colocação das condições de contorno. Esses comandos podem ser observados na figura 25.

```
set,W1,165*
                                                                                       ! Definição da variável de projeto
*set, W2, 165<br>*set, W3, 201.4
                                                                                       ! Definição da variável de projeto
                                                                                       ! Definição da variável de projeto
 *set. t1.10.2! Definição da variável de projeto
 *set, t2, 10.2
                                                                                         Definição da variável de projeto
 *set.t3.6.2
                                                                                      ! Definicão da variável de projeto
 /PREP7
ET, 1, BEAM188
                                                                                    ! elemento para análise<br>! seleção do tipo de viga
ET,1,BEAM188<br>SECTYPE, 1, BEAM, I, , 2<br>SECOFFSET, CENT
SECOATA, NI, N2, N3, t1, t2, t3, 0, 0, 0, 0, 0, 0, 0<br>SECOATA, N1, N2, N3, t1, t2, t3, 0, 0, 0, 0, 0, 0<br>MPDATA, EX, 1, , 207000
                                                                                      ! valores das dimensões da viga
                                                                                      ! Definição de propriedade material
MPDATA, PRXY, 1, , 0.3<br>/UI, BEAM, OFF
K,1,0,0,0,<br>K,2,10000,0,0,
                                                                                      ! Definição dos pontos
: !Criação das linhas
                                \overline{2}FLS1, 5, 1, 4, 0KDE<br>FITEM, 5, 1<br>CM, _Y, LINE<br>LSEL, , , , , P51X<br>CM,_Y1, LINE<br>CMSEL, , _Y<br>*
LESIZE,_Y1, , ,10, , , , ,1<br>LMESH,  1
                                                                                    !tamanho dos elementos<br>!  Executa malha de todas as areas.
LASILE,
∟π∟υπ,<br>DK,P51X, , ,,0,UX,UY,UZ,ROTX,ROTY, ,<br>FK,P51X,FY,-2100
                                                                                    ! Condições de contorno de deslocamento<br>! Aplicação da força
```
Figura 28. Comandos da fase de Pré processamento.

**Fase de solução** - uma outra fase que consta no arquivo de entrada é a fase de solução a qual é identificada pelo comando /SOLU. Nesta fase é definido o tipo de análise e são calibrados alguns aspectos que dependem do tipo de análise, por exemplo, aspectos de não linearidade de material, não linearidade geométrica, entre outras. O uso do comando /SOLVE, faz com que o ANSYS inicie a análise.

**Pós-processamento** - esta é a última fase no processo de análise numérica por elementos finitos e é iniciada a partir do comando /POST1. Nesta fase são gerados os arquivos dos resultados de tensão e de deslocamento através do comando /OUTPUT, outros comandos também são usados para auxiliar a formatação dos resultados que podem ser observados no anexo I.

Para realizar uma otimização, devemos extrair as informações necessárias. Neste problema, gostaríamos de encontrar a tensão máxima na viga e o volume como resultado das variáveis W1, W2, W3, t1, t2 e t3.

Define-se o volume somando o volume de cada elemento para obter o volume total da viga. Após isso são criados parâmetros para a tensão máxima no nó i e j de cada elemento da viga, o que se tornara aas variáveis de estado. Esse processo pode ser visto na figura 26.

/POST1 ETABLE, EVolume, VOLU, **SSUM** \*GET, Volume, SSUM, , ITEM, EVOLUME ETABLE, SMAX\_I, NMISC, 1 ESORT, ETAB, SMAX\_I, 0, 1,, \*GET, SMAXI, SORT, , MAX ETABLE, SMAX J, NMISC, 3 ESORT, ETAB, SMAX\_J,0,1,, \*GET,SMAXJ,SORT,,MAX

! Volume de apenas um elemento ! Somar todos os volumes ! Criar parametro volume para a viga ! Criar parametro 'SMaxI' para a máxima tensão no nó I. ! Criar parametro 'SMaxJ' para a máxima tensão no nó J.

Figura 29. Definição da tensão máxima e do volume.

**Otimização** - Agora que se configurou parametricamente o problema no ANSYS com base nas dimensões iniciais, pode-se resolver o problema de otimização. Agora deve se atribuir o comando de otimização do ANSYS (/OPT) e após isso definir; as variáveis de projeto que afetam diretamente o objetivo do projeto; variáveis de estado que mudam com o resultado da mudança das variáveis de projeto, as variáveis de projeto são necessárias para restringir o design; e por fim, a função objetivo que será minimizado no problema. Essa sequência e comandos pode ser observada na figura 27.

\*set, TMax, (SMAX/3\*\*(1/3)) ! Tensão máxima de cizalhamento de acordo com a norma 84000 /OPT<br>OPVAR,W1,DV,150,180,0.001<br>OPVAR,W2,DV,150,180,0.001 ! Comando de otimização 0PVAR, W2, 0V, 120, 1215, 0.001<br>0PVAR, N3, DV, 170, 215, 0.001<br>0PVAR, t1, DV, 7, 14, 0.001<br>0PVAR, t2, DV, 7, 14, 0.001<br>0PVAR, t3, DV, 4, 10, 0.001 OPVAR,SMAX,SV,160,180,0.001<br>OPVAR,TMAX,SV,90,103,0.001

OPVAR, VOLUME, OBJ,,, 200

! Comando de ciunização<br>
: Variável de projeto, min 150 mm, max 180 mm, tolerância<br>
: Variável de projeto, min 150 mm, max 180 mm, tolerância<br>
: Variável de projeto, min 170 mm, max 215 mm, tolerância<br>
: Variável de projet ! Tensão máxima normal, min 160 MPa, 180 200 MPa,tolerância<br>! Tensão máxima cizalhante, min 90 MPa, 103 MPa,tolerância ! Volume como função objetivo

Figura 30. Comandos de otimização

O passo a passo para chegar ao perfil I otimizado pode ser observado na figura 28.

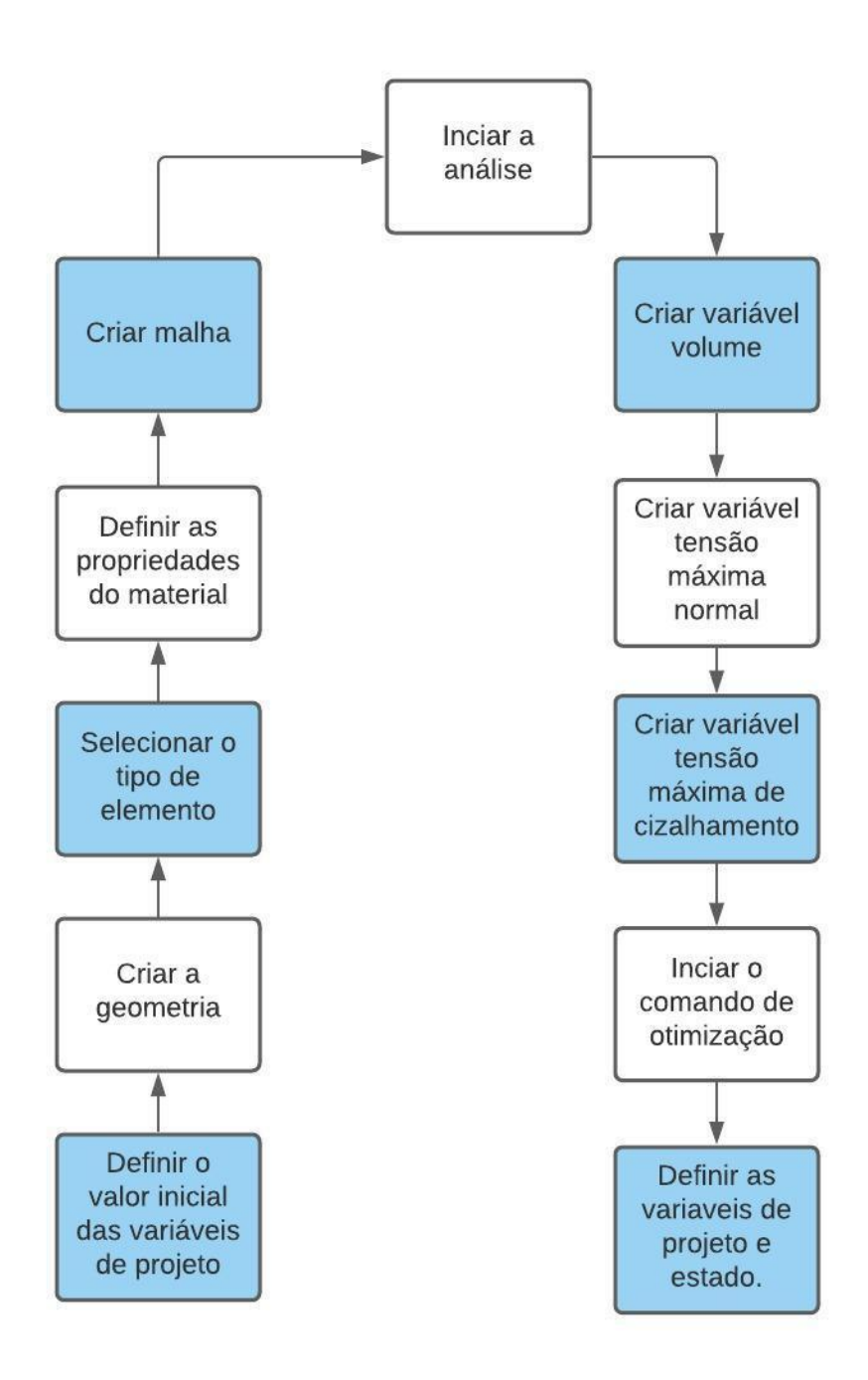

Figura 31. Sequência de otimização da Viga.

## **7 RESULTADOS**

*Neste capítulo será apresentado um problema objetivando demonstrar a aplicabilidade do procedimento de otimização proposto. Os resultados numéricos dos exemplos, são mostrados através de gráficos que permitem avaliar o comportamento da função a ser otimizada. Com esta exposição pode-se verificar que o uso deste procedimento de otimização, é viável em um ambiente de projeto.*

#### **7.1 PONTE ROLANTE**

A estrutura é uma viga engastada como mostrado na figura 29 e 30, e o problema objetiva determinar o volume ótimo da estrutura, respeitando as restrições de tensão e de deslocamento, além das restrições laterais impostas às variáveis de projeto.

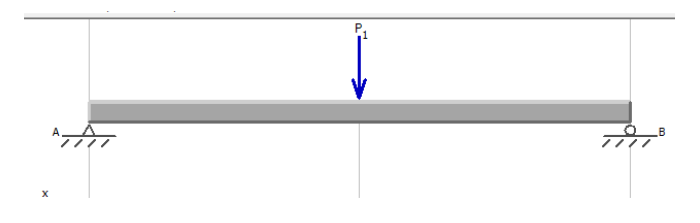

Figura 32. Viga a ser analisada.

Como variáveis de projeto são escolhidas as dimensões da viga W1, W2, W3, t1, t2 e t3, essas são mostradas na figura 30. A condição de carregamento P=2100 N é colocada no meio da viga, conforme indicado na figura 29. As características da estrutura e propriedades do material selecionado estão indicadas na tabela 14.

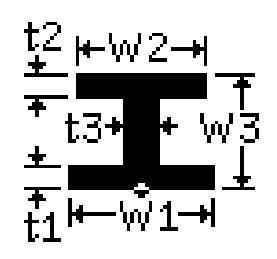

Figura 33. Perfil W.

Tabela 14. Propriedades da viga

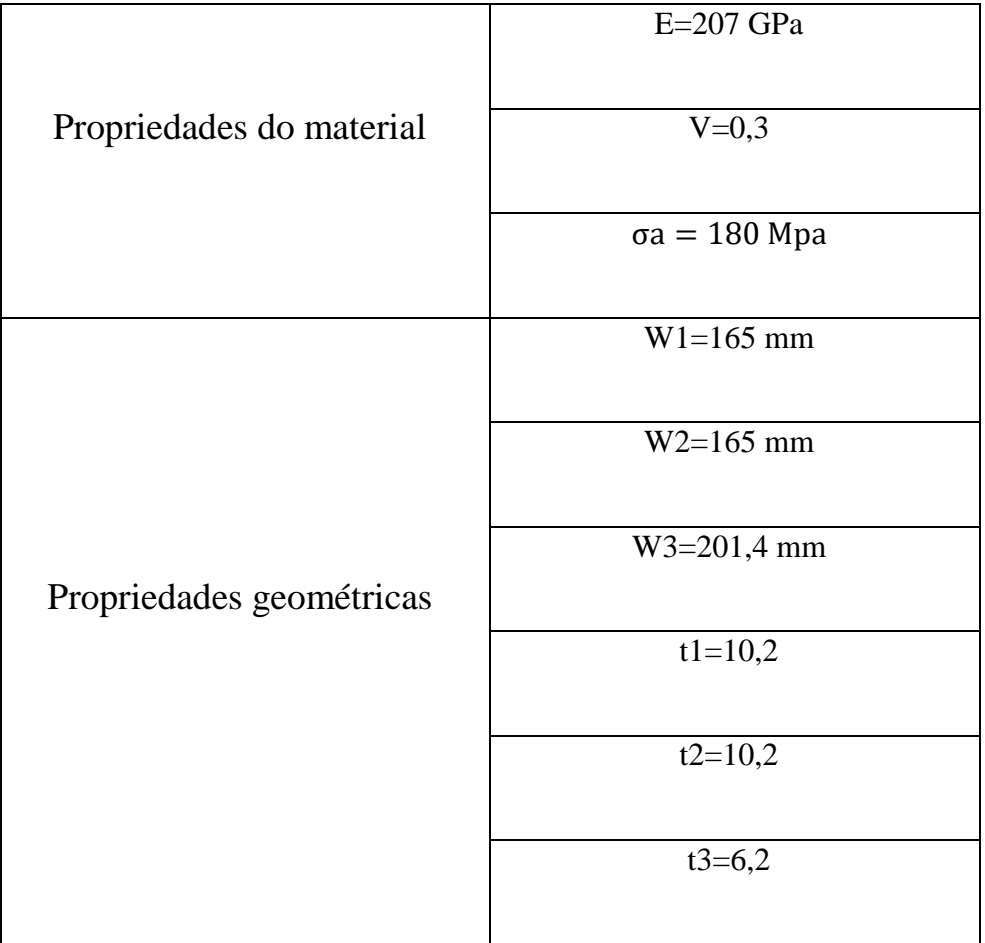

O problema de otimização é matematicamente, descrito da seguinte forma:

Encontrar vetores x= {W1, W2, W3, t1, t2, t3}, vetor variável de projeto para cada propriedade geométrica, que otimiza:

$$
f(x) = \text{Volume} \tag{8.1}
$$

Sujeito à restrições laterais:

Restrições das variáveis de projeto.

$$
x_{\rm inf} < x_{\rm i} < x_{\rm sup} \tag{8.2}
$$

Restrições das variáveis de estado:

$$
\sigma_{inf} < \sigma_i < \sigma_{sup} \tag{8.3}
$$

 Os limites para as restrições são indicados nas tabelas 15 e 16. Esses permitirão que otimização ocorra dentro de um intervalo desejado.

Tabela 15. Restrições das variáveis de projeto.

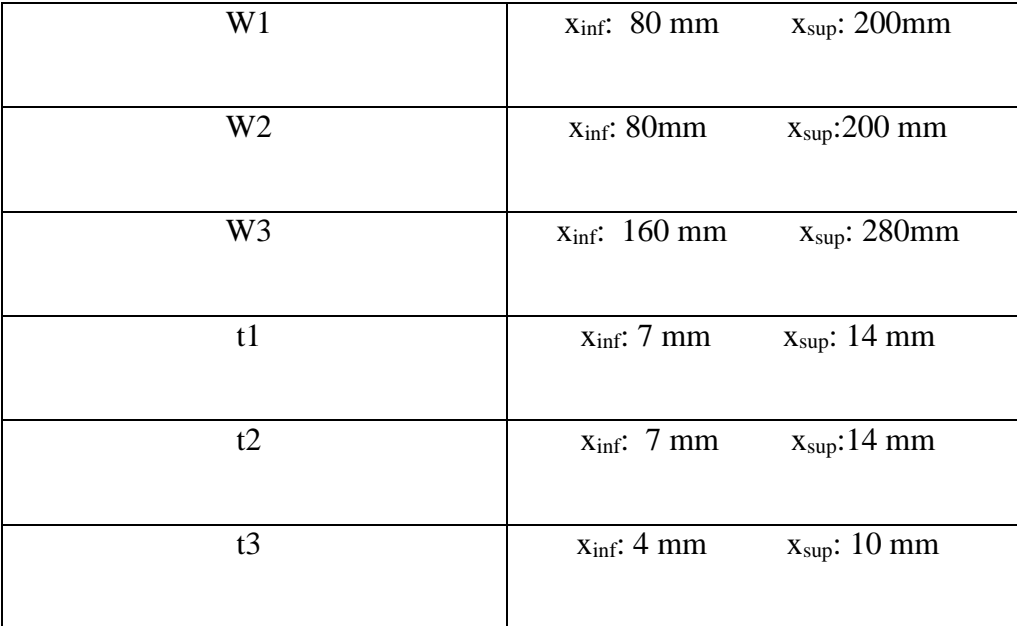

Tabela 16. Restrições das variáveis de estado.

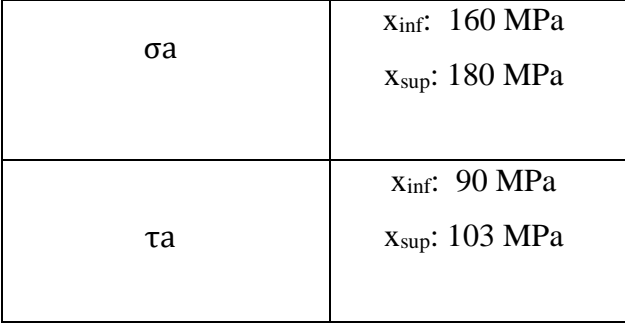

 O modelo de viga, inicialmente, projetada utilizando a norma ABNT 8400 é mostrado na figura 31. A distribuição de tensões, figura 32, na viga mostra que no meio da viga há a maior valor de tensão normal tanto de tração quando de compressão, demostrando a condição crítica de carregamento com a carga sendo posicionada em L= 5000 mm. Com as medidas iniciais de projeto a viga tinha uma deflexão máxima de 63 mm.

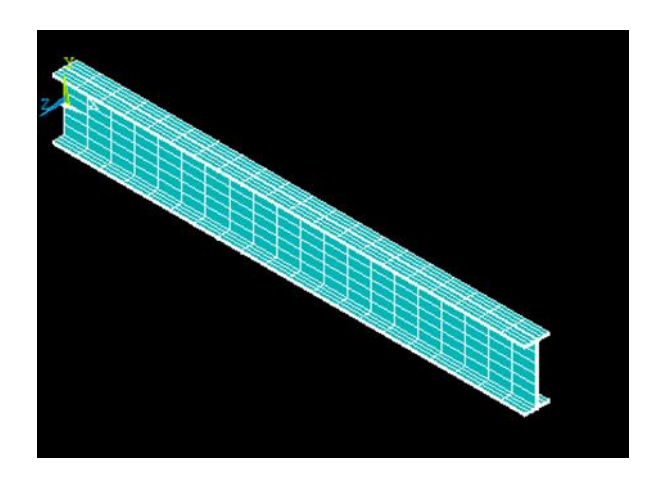

Figura 34. Modelo da viga.

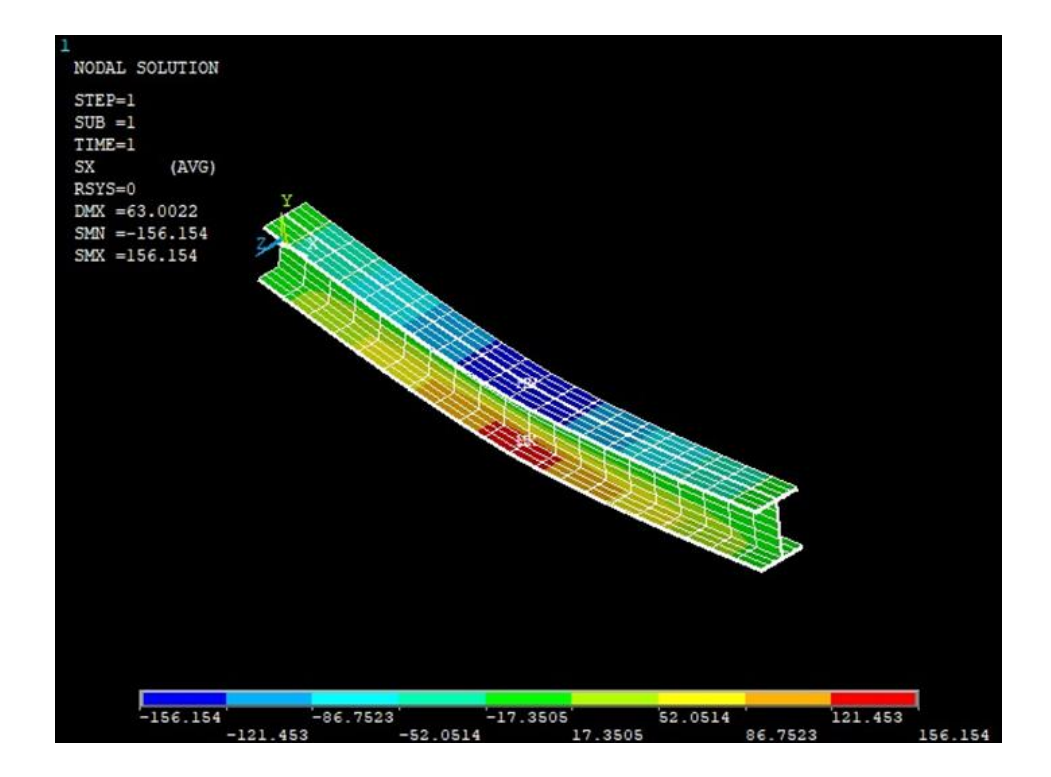

Figura 35. Distribuição da tensão principal - SI [MPa] - configuração inicial

Após a viga passar pelo processo de otimização, que ocorreu durante aproximadamente 29 min e durante 30 interações, o valor de tensão máxima normal sob a mesma sofreu um aumento como mostrado na figura 33 e tabela 17, porem foi obedecido a restrição imposta pela tensão admissível de 180 Mpa. Além disso a deflexão máxima diminuiu o seu valor para 56 mm.

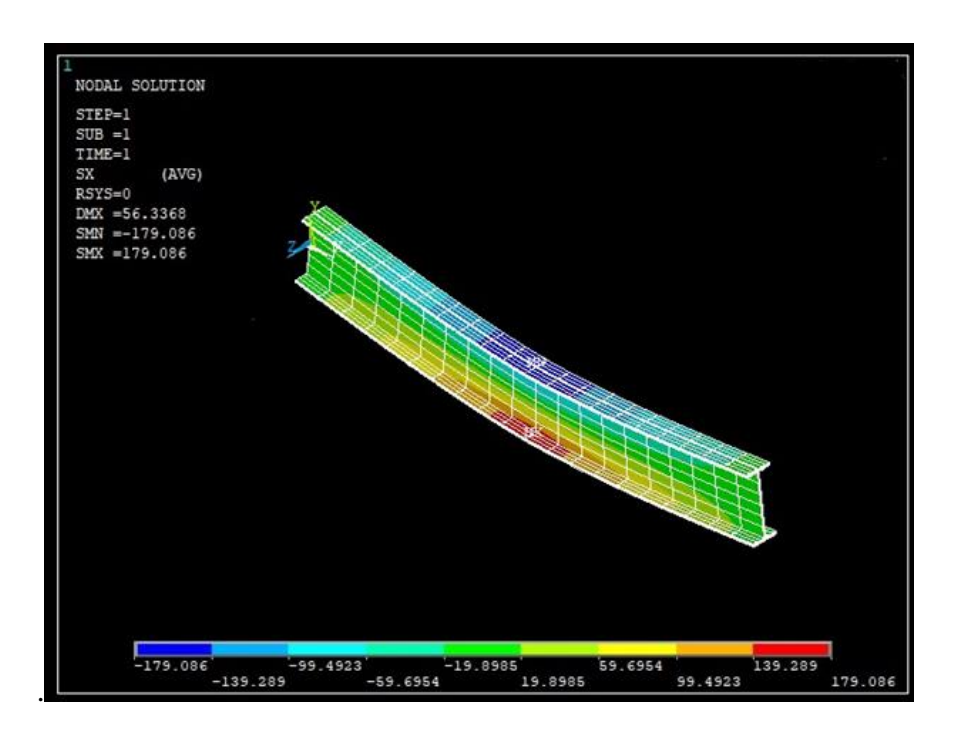

Figura 36. Distribuição da tensão principal - SI [MPa] - configuração final.

Na tabela 17 estão indicados os resultados para a configuração inicial e o resultado do projeto ótimo, utilizando o procedimento proposto.

Tabela 17. Resultados da otimização

|                 | Valores Iniciais                    | Valores Finais                    | Diferença (%) |
|-----------------|-------------------------------------|-----------------------------------|---------------|
| Flecha máxima   | 63 mm                               | 56 mm                             | $-11.1$       |
| σа              | 156 MPa                             | 179 MPa                           | $+8.3$        |
| W <sub>1</sub>  | 165 mm                              | 101 mm                            | $-38.8$       |
| W <sub>2</sub>  | 165 mm                              | 101 mm                            | $-38.8$       |
| W <sub>3</sub>  | 201.4 mm                            | 258 mm                            | $+28.4$       |
| t1              | 10.2 mm                             | $10 \text{ mm}$                   | $-2.0$        |
| $\overline{t2}$ | 10.2 mm                             | $10 \text{ mm}$                   | $-2.0$        |
| t3              | $6.2 \text{ mm}$                    | $6 \text{ mm}$                    | $-3.23$       |
| Volume          | $44,9 \text{ E } 10^6 \text{ mm}^3$ | $34,6 \text{ E}10^6 \text{ mm}^3$ | $-22,9$       |

Através dos dados da tabela 7.5 pode-se observar que houve uma redução de aproximadamente 23 % do volume da viga o que valida o procedimento de otimização que pretende diminuir o volume. Essa diminuição se deu a partir da alteração dos valores das variáveis de projeto onde quase que todas obtiveram uma redução do valor exceto a variável W3. Essas alterações respeitaram as restrições laterais impostas no problema no início da otimização.

Houve ainda um aumento da tensão máxima normal na viga de aproximadamente 8 %, porém o valor flecha máxima sofreu um decréscimo de 11 %, fator importante para o projeto
de uma viga perfil W. Logo, as espessuras das chapas que irão compor as abas serão 10 mm e 101 de comprimento, a chapa que será a alma tem a espessura de 6,0 mm e 246 de comprimento. Os valores das dimensões da viga estão representados na figura 34.

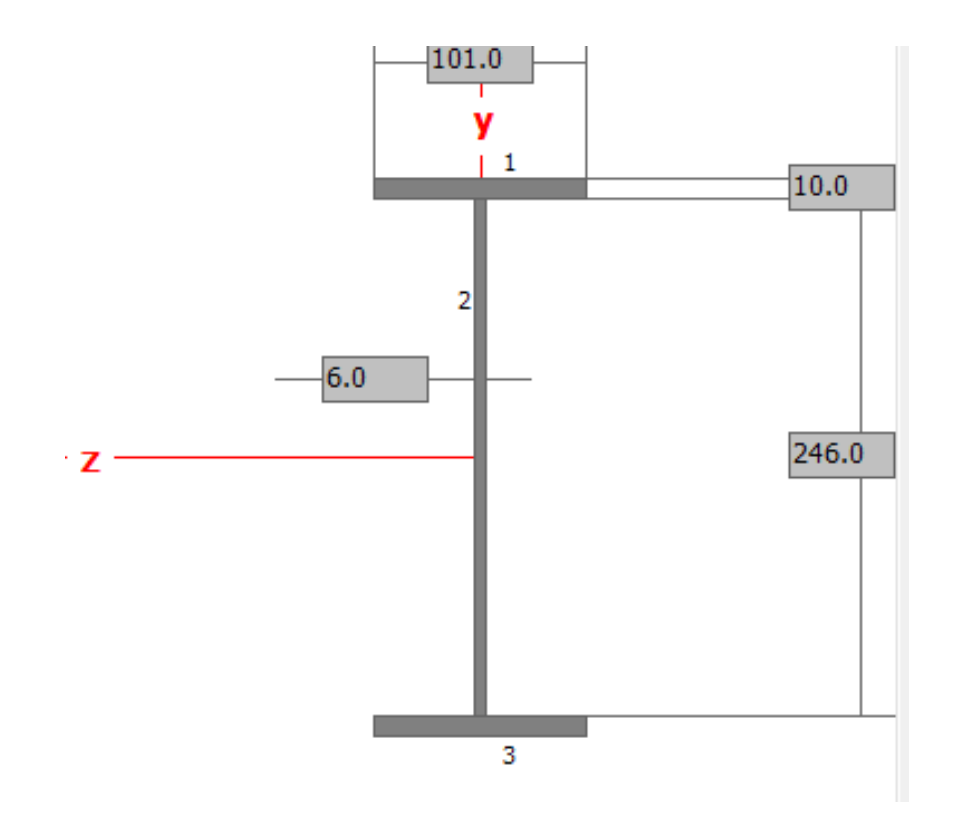

Figura 37. Distribuição da tensão principal - SI [MPa] - configuração final.

### **7.2 VIGA COMERCIAL.**

A partir da tabela de bitolas da Gerdau, disponível no anexo 2, pode-se selecionar a viga W 250 x 28.4 com dimensões semelhantes a viga proposta pela otimização. Essa viga pode ser utilizada na ponte rolante, já que é uma viga comercial. As dimensões podem ser vistas na tabela 18.

Tabela 18-Dimensões da otimizada vs viga comercial.

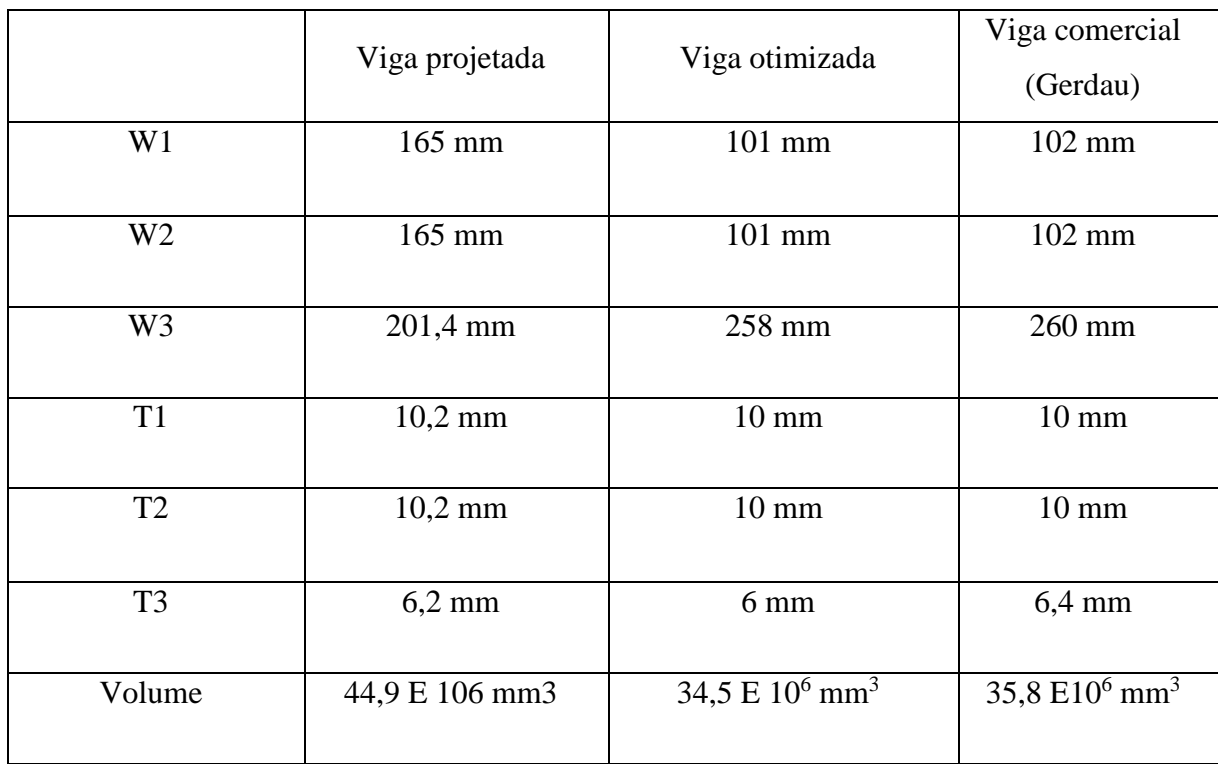

Através do ANSYS APDL pode-se verificar que a tensão normal na viga comercial é menor, figura 35, porém, o seu volume torna-se maior já que as dimensões das abas e alma são maiores.

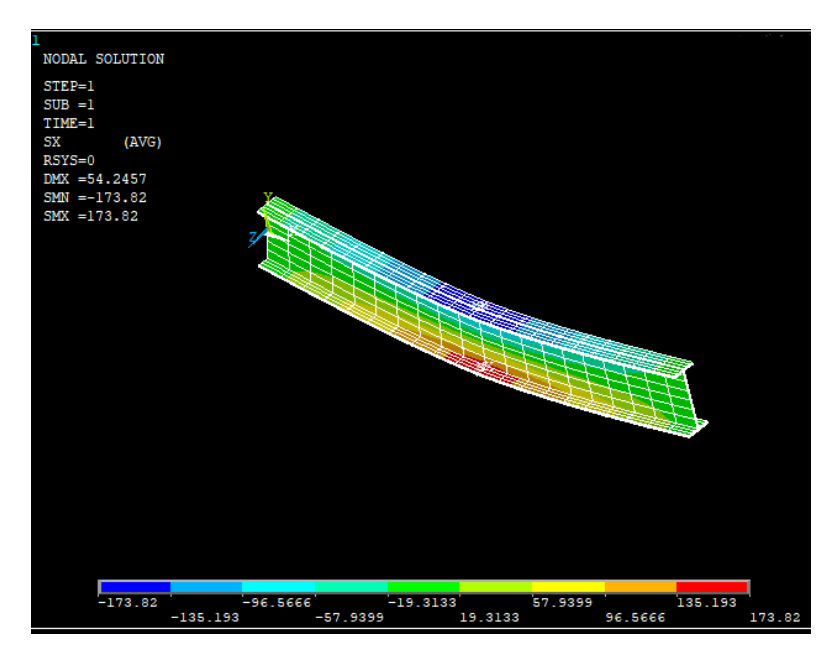

Figura 38. Viga comercial.

Verificou-se ainda as vigas W 250 x 25,3 e W 250 x 32,7 que estão no anexo 2. Os seus parâmetros são indicados na tabela 19.

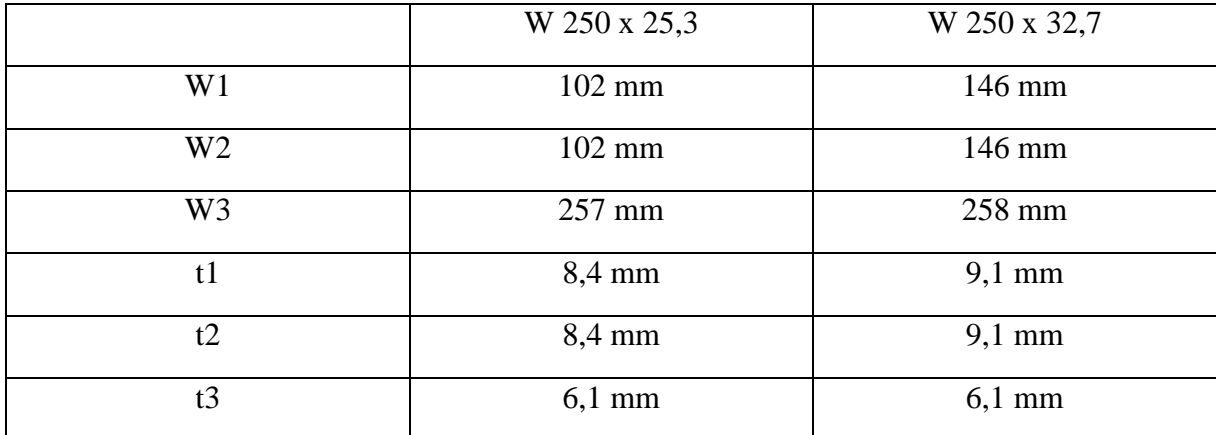

Tabela 19. Propriedades geométricas das vigas W 250 x 25,3 e W 250 x 32,7.

A partir desses dados foram obtidas as tensões normais máxima, deflexão máxima e volume da viga por meio do ANSYS APDL. Esses dados estão demonstrados na tabela 20.

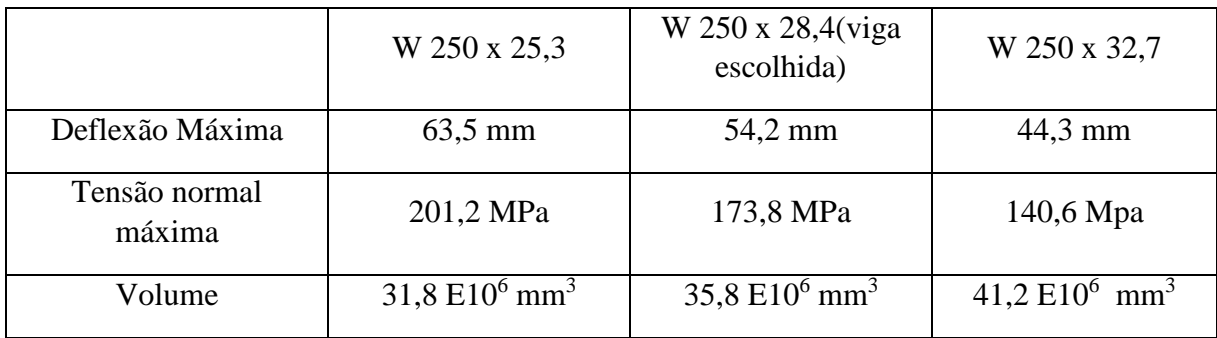

Tabela 20. Resultados das vigas W 250 x 25,3 e W 250 x 32,7.

Por meio da análise dos dados da tabela 20 pode se perceber que a viga W 250 x 25,3 possui um volume menor que a viga comercial escolhida porém a tensão normal máxima na mesma supera a tensão admissível. Já a viga W 250 x 32,7 respeita limite da tensão admissível máxima imposta pela norma ABNT 8400 porém o volume dessa viga é maior do que a W250 x28.4. A função objetivo dessa otimização é a minimização do volume, portanto, pode se afirmar que os parâmetros geométricos escolhidos por meio do script de otimização foram os melhores, o que determina a viga W 250 x 28,4 como sendo a viga comercial ótima.

### **7.3 METODOLOGIA PADRÃO.**

Através do desenvolvimento dos fluxogramas da figura 9 e figura 28, foi possível criar uma metodologia padrão de uma otimização paramétrica com procedimentos que podem ser observados na combinação das duas figuras citadas, gerando a figura 36.

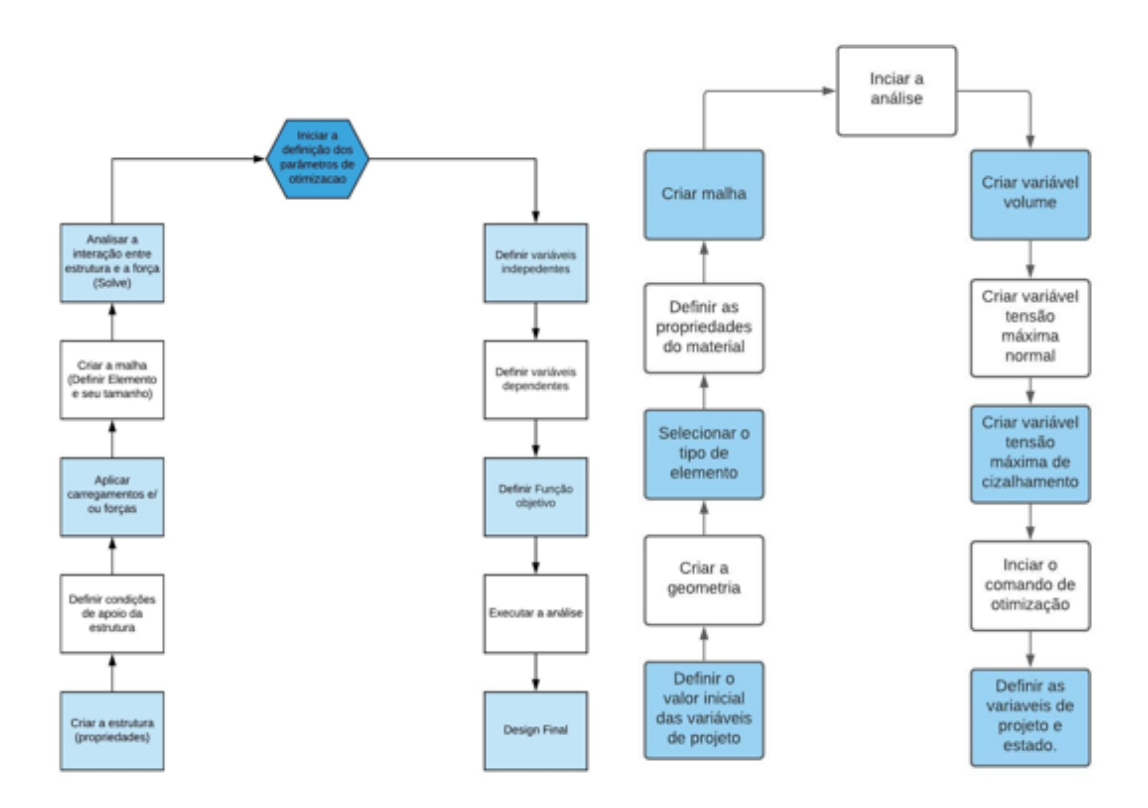

Figura 39- Procedimentos para otimização paramétrica.

Toda a metodologia aplicada no problema da viga da ponte rolante juntamente com os procedimentos descritos na figura 36 e nas linhas de código ADPL no anexo 1 foram capazes de obter uma viga otimizada com um volume menor.

# **8 CONCLUSÃO**

Este trabalho teve como objetivo desenvolver uma metodologia padrão para otimização paramétrica gerando um procedimento genérico, flexível. Com foi verificado, a ideia de se ter um procedimento deste tipo permite ao usuário resolver problemas de otimização de projeto, envolvendo minimização do volume. Uma outra vantagem que se deve destacar quanto ao uso da linguagem APDL é a flexibilidade para se alterar qualquer parâmetro do problema.

Por meio do uso do ANSYS APDL foi possível empregar a metodologia de otimização na solução de um problema prático de engenharia, dimensionamento de uma viga perfil W. A altura da alma sofreu um aumento no seu valor porem a espessura da mesma bem como a espessura e comprimento das abas sofreram uma diminuição nos seus valores. A otimização gerou resultado satisfatório, pois com a variação desses valores o valor da função objetivo encontrada para o volume otimizado reduziu 22% em relação ao volume da viga inicial e ainda houve um decréscimo de 11% na deflexão máxima. Esses são indicativos de que o modelo criado de otimização pode ser utilizado para outras otimizações paramétricas.

A elaboração do um script modelo pode facilitar a modificação das variáveis de projeto, função objetivo e propriedades do material, o que torna o processo mais rápido caso haja algum tipo de alteração ao longo do projeto. Sendo assim, desenvolveu-se uma ferramenta segura e adaptável para atingir a convergência de uma otimização paramétrica.

Selecionou-se uma viga comercial que atende aos critérios de projeto da ponte rolante e possui tensão normal máxima menor que a viga otimizada, porém possui um volume aproximadamente 1% maior. Através da escolha da viga comercial, utilizando a tabela de bitolas da Gerdau, pode se validar e confirmar a eficácia do método utilizado nesse trabalho, já que a viga posterior e a viga anterior à escolhida não estavam dentro das especificações da norma ABNT 8400 ou não atendiam a função objetivo do problema que é encontrar o menor volume possível.

Sugestões para estudos futuros:

Esse projeto pode ser aperfeiçoado de diversas maneiras em trabalhos futuros para aumentar a sua utilidade. Podem ser desenvolvidos modelos de comparação com o ANSYS WORKBENCH para verificar os resultados das duas interfaces bem como analisar quais das duas possuem maior precisão e tempo de resposta. Elaborar um procedimento de outros tipos de otimização como a de forma e topológica e comparar com ANSYS WORKBENCH.

# **REFERÊNCIAS BIBLIOGRÁFICAS**

ASSOCIAÇÃO BRASILEIRA DE NORMAS TÉCNICAS. **NBR 8400**: Cálculo de equipamento para levantamento e movimentação de cargas - Procedimento*.* Rio de Janeiro: ABNT, 2000.

ANSYS® Structural Analysis, Release 15.0, Help System. **Mechanical APDL Structural Analysis Guide.** ANSYS, Inc., Canonsburg, PA. 2013,

ANSYS**. ANSYS Mechanical User's Guide.** Canonsburg: Sas Ip, Inc., 2013

ARORA, J.S., "**Introduction to optimum design**", 4. ed. The University of Iowa, 2016. 968 p.

BEER, Ferdinand P.; E. JOHNSTON, Russell Jr., DEWOLF, John T.; MAZUREK, David. F.. **Mecânica dos Materiais**. 7. ed. McGraw-Hill, 2015.

BUDYNAS, Richard G.; NISBETT, J. Keith. **Elementos de máquinas de Shigley: Projeto de Engenharia Mecânica.** 10. ed. São Paulo: Mc Graw Hill, 2016.

CHENG, Geng Dong, "**Introdução à otimização estrutural teoria, métodos e soluções**",Traducao de Jun S. O. Fonscea e Eduardo , 9 de out. de 2009. 34 f. Notas de Aula

COOK, R. D. MALKUS, D. S. PLESHA, M. E. WITT, R. J., *Concepts and applications of finite elemento analysis.* 4 ed, University of Wisconsin/Madison, 2001.

FERNANDES, Lucas C. **Técnicas de otimização utilizando o ANSYS Workbench,** Projeto de Graduação do Curso de Engenharia Mecânica da Universidade de Brasília, 2019.

KIM, N., SANKAR, B. V. **Introdução à Análise e ao Projeto em Elementos Finitos**. 1a Edição. Rio de Janeiro: LTC 2011.

KIRSCH, U., "*Structural optimization: Fundamentals and applications, Springer-Verlag*", Berlin: Heidelberg, 1993.

LIU,G.R.; QUEK,S.S . **The Finite Element Method .** 1. ed. Burlington: Elsevier Science, 2003

HAFTKA, R. T., GüRDAL, Z. (Ed.). *Elements of structural optimization. 3a edição.ed. Springer Netherlands*, 1992.

MARINHO, I. P.. **Projeto ótimo de estruturas metálicas de arquibancadas reutilizáveis via ANSYS**. 2002. 198 p. Dissertação Mestrado - PUC-Rio, Rio de Janeiro, 2002

PIAZZE, Marco A. M. **Análise e Verificação do Projeto de uma Barra de Carga Após Falha Utilizando Método por Elementos Finitos**. 2014. 54 p. Trabalho de Conclusão de Curso. Universidade Federal de Juiz de Fora, Juiz de Fora, 2014

RUDENKO, N., **Máquinas de Elevação e Transporte. Livros Técnicos e Científicos Editora** S. A., 1998. 230p

SILVA, E. C. N., "**Técnicas de otimização aplicadas no projeto de peças mecânicas**", 2014. Dissertação (Mestrado em Engenharia Mecânica) –Universidade de São Paulo, São Paulo 2014.

**5 Ways to Optimize Your Design.** Disponível em: < [https://blog.altair.com/5-ways-to](https://blog.altair.com/5-ways-to-optimize-your-design.html)[optimize-your-design.html>](https://blog.altair.com/5-ways-to-optimize-your-design.html). Acesso em: 24 set. 2020

# **ANEXOS**

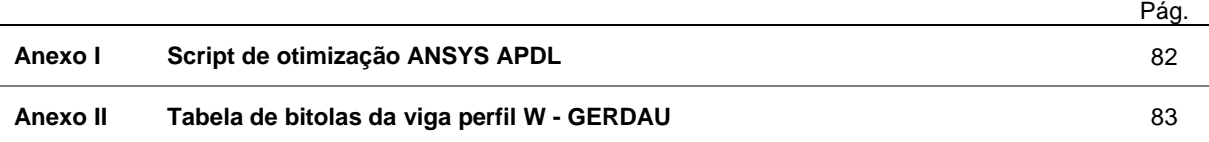

#### Anexo 1

\*set, W1, 165 \*set. W2.165 \*set, W3, 181  $*$ set, t1, 10.2  $*$ set, t2, 10.2<br> $*$ set, t3, 6.2 /PREP7 ET, 1, BEAM188 SECTYPE, 1, BEAM, I, , 2<br>SECOFFSET, CENT SECDATA, W1, W2, W3, t1, t2, t3, 0, 0, 0, 0, 0, 0 SECTYPE, 1, BEAM, I, 2<br>MPDATA, EX, 1, 207000 MPDATA, PRXY, 1, , 0.3 /UI, BEAM, OFF  $K, 1, 0, 0, 0, 0,$ K, 2, 10000, 0, 0, K, 3, 0, 400, 0, K, 4, 5000, 0, 0, LSTR, 1,<br>
FLST, 5, 1, 4, ORDE, 1<br>
FITEM, 5, 1  $\overline{2}$  $CM, Y, LINE$ LSEL, , , , P51X<br>CM, Y1, LINE  $CMSEL, Y$ LESIZE, Y1, , , 10, , , , , 1 LMESH,  $/60$ DK,P51X, , , ,0,UX,UY,UZ,ROTX,ROTY, ,<br>FK,P51X,FY,-2100

/POST1

ETABLE, EVolume, VOLU, **SSUM** \*GET, Volume, SSUM, , ITEM, EVOLUME ETABLE, SMAX\_I, NMISC, 1<br>ESORT, ETAB, SMAX\_I, 0, 1, \*GET, SMAXI, SORT, , MAX ETABLE, SMAX\_J, NMISC, 3 ESORT, ETAB, SMAX\_J, 0, 1,,<br>\*GET, SMAXJ, SORT, , MAX

\*set, TMax, (SMAX/3\*\*(1/3))

/OPT OPVAR, W1, DV, 150, 180, 0.001 OPVAR, W2, DV, 150, 180, 0.001 OPVAR, W3, DV, 170, 215, 0.001 0PVAR,t1,DV,7,14,0.001<br>OPVAR,t2,DV,7,14,0.001 OPVAR, t3, DV, 4, 10, 0.001

OPVAR, SMAX, SV, 160, 180, 0.001<br>OPVAR, TMAX, SV, 90, 103, 0.001

OPVAR, VOLUME, OBJ,,,200

! Definição da variável de estado ! Definição da variável de estado ! Definição da variável de estado ! Definição da variável de estado L Definição da variável de estado l Definição da variável de estado ! elemento para análise ! seleção do tipo de viga ! valores das dimensões da viga ! Definição de propriedade material ! Definição dos pontos Ifriação das linhas !tamanho dos elementos !Executa malha de todas as areas. ! Condições de contorno de deslocamento ! Aplicação da força ! Volume de apenas um elemento ! Somar todos os volumes ! Criar parametro volume para a viga ! Criar parametro 'SMaxI' para a máxima tensão no nó I.

! Criar parametro 'SMaxJ' para a máxima tensão no nó J.

! Tensão máxima de cizalhamento de acordo com a norma 84000

! Comando de otimização : Variável de projeto, min 150 mm, max 180 mm, tolerância<br>! Variável de projeto, min 150 mm, max 180 mm, tolerância<br>! Variável de projeto, min 170 mm, max 215 mm, tolerância : Variável de projeto, min 7 mm, max 14 mm, tolerância<br>! Variável de projeto, min 7 mm, max 14 mm, tolerância<br>! Variável de projeto, min 7 mm, max 14 mm, tolerância ! Variável de projeto, min 4 mm, max 10 mm, tolerância

! Tensão máxima normal, min 160 MPa, 180 200 MPa,tolerância<br>! Tensão máxima cizalhante, min 90 MPa, 103 MPa,tolerância

! Volume como função objetivo

Anexo 2

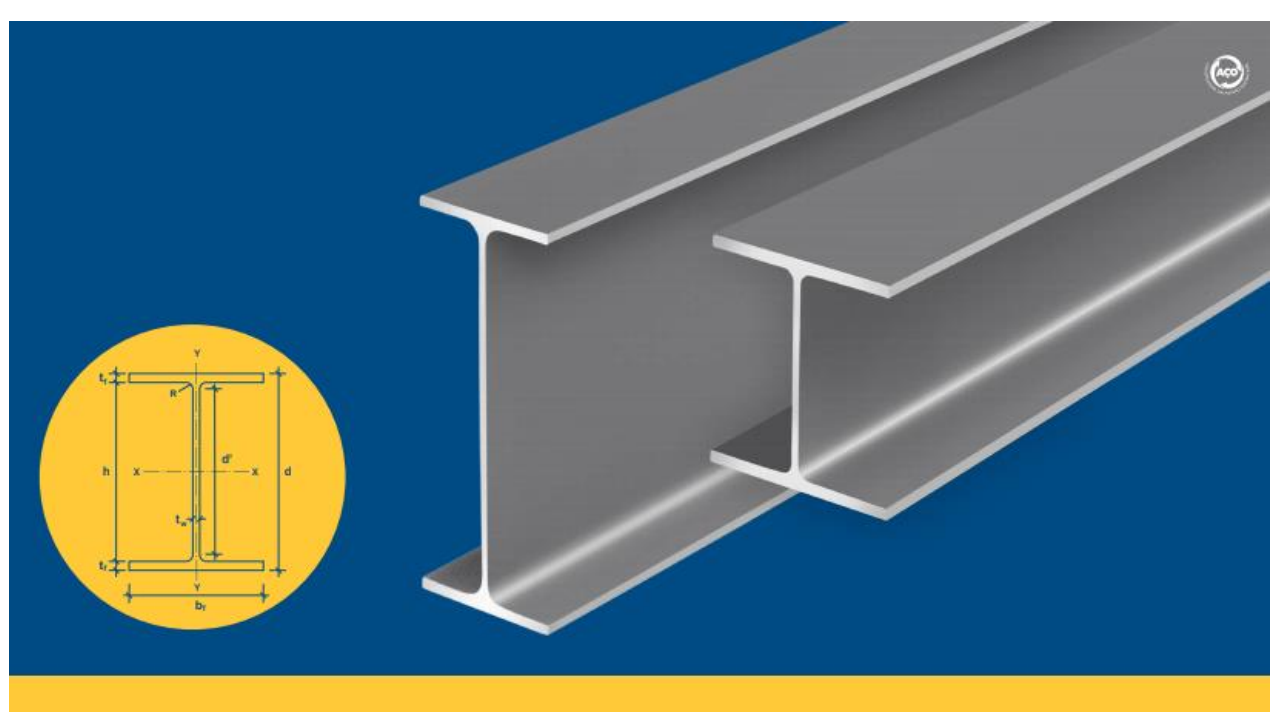

### **PERFIS ESTRUTURAIS GERDAU TABELA DE BITOLAS**

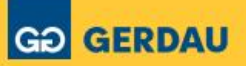

**TABELA DE BITOLAS** 

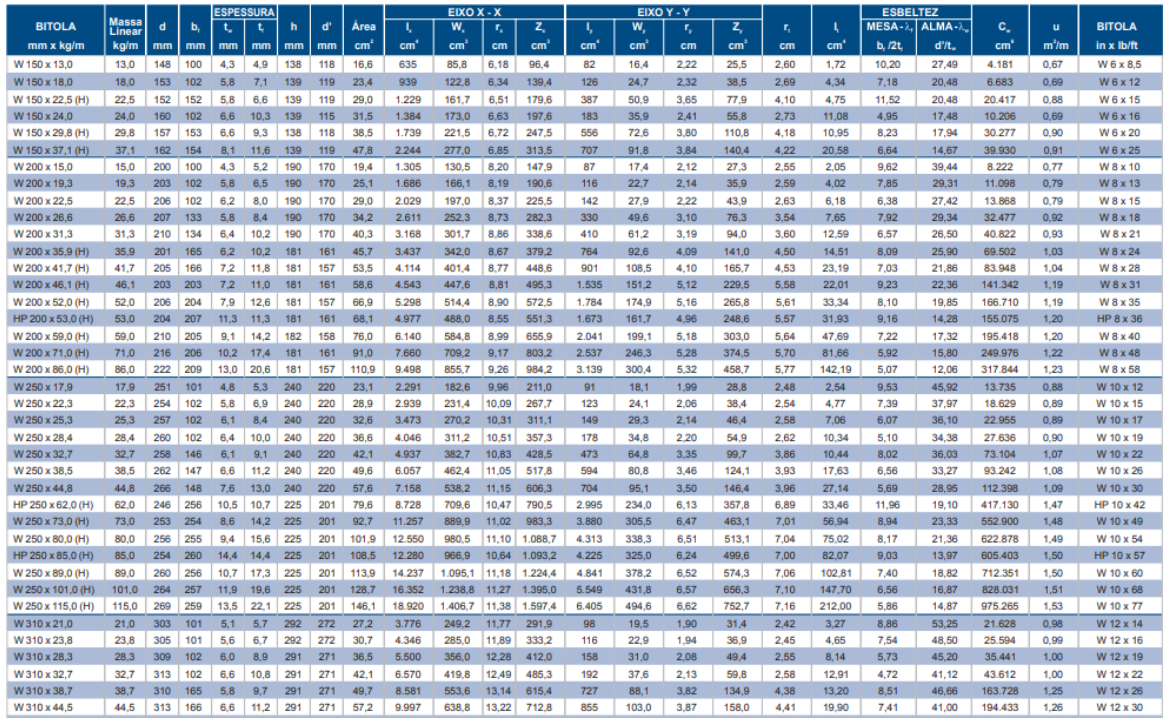